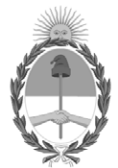

#### **República Argentina - Poder Ejecutivo Nacional** Las Malvinas son argentinas

#### **Disposición**

**Número:** 

# DI-2022-6793-APN-ANMAT#MS<br>CIUDAD DE BUENOS AIRES<br>Viernes 26 de Agosto de 2022

**Referencia:** 1-0047-3110-002443-22-1

VISTO el Expediente Nº 1-0047-3110-002443-22-1 del Registro de esta Administración Nacional de Medicamentos, Alimentos y Tecnología Médica (ANMAT), y: CONSIDERANDO:

Que por las presentes actuaciones DANIEL GONZÁLEZ S.A. solicita se autorice la inscripción en el Registro Productores y Productos de Tecnología Médica (RPPTM) de esta Administración Nacional, de un nuevo producto médico.

Que las actividades de elaboración y comercialización de productos médicos se encuentran contempladas por la Ley 16463, el Decreto 9763/64, y MERCOSUR/GMC/RES. Nº 40/00, incorporada al ordenamiento jurídico nacional por Disposición ANMAT Nº 2318/02 (TO 2004), y normas complementarias.

Que consta la evaluación técnica producida por el Instituto Nacional de Productos Médicos, en la que informa que el producto estudiado reúne los requisitos técnicos que contempla la norma legal vigente, y que los establecimientos declarados demuestran aptitud para la elaboración y el control de calidad del producto cuya inscripción en el Registro se solicita.

Que corresponde autorizar la inscripción en el RPPTM del producto médico objeto de la solicitud.

Que se actúa en virtud de las facultades conferidas por el Decreto N° 1490/92 y sus modificatorios.

Por ello;

#### EL ADMINISTRADOR NACIONAL DE LA ADMINISTRACIÓN NACIONAL

#### DE MEDICAMENTOS, ALIMENTOS Y TECNOLOGÍA MÉDICA

#### DISPONE:

ARTÍCULO 1º.- Autorízase la inscripción en el Registro Nacional de Productores y Productos de Tecnología Médica (RPPTM) de la Administración Nacional de Medicamentos, Alimentos y Tecnología Médica (ANMAT) del producto médico marca Ecoray nombre descriptivo Sistema de diagnóstico radiográfico de uso general y nombre técnico, Unidades radiográficas , de acuerdo con lo solicitado por DANIEL GONZÁLEZ S.A. , con los Datos Identificatorios Característicos que figuran al pie de la presente.

ARTÍCULO 2º.- Autorízanse los textos de los proyectos de rótulo/s y de instrucciones de uso que obran en documento N° IF-2022-83379412-APN-INPM#ANMAT .

ARTÍCULO 3º.- En los rótulos e instrucciones de uso autorizados deberá figurar la leyenda "Autorizado por la ANMAT PM 2574-3 ", con exclusión de toda otra leyenda no contemplada en la normativa vigente.

ARTICULO 4°.- Extiéndase el Certificado de Autorización e Inscripción en el RPPTM con los datos característicos mencionados en esta disposición.

ARTÍCULO 5º.- La vigencia del Certificado de Autorización será de cinco (5) años, a partir de la fecha de la presente disposición.

ARTÍCULO 6º.- Regístrese. Inscríbase en el Registro Nacional de Productores y Productos de Tecnología Médica al nuevo producto. Por el Departamento de Mesa de Entrada, notifíquese al interesado, haciéndole entrega de la presente Disposición, conjuntamente con rótulos e instrucciones de uso autorizados y el Certificado mencionado en el artículo 4°. Gírese a la Dirección de Gestión de Información Técnica a los fines de confeccionar el legajo correspondiente. Cumplido, archívese.

### DATOS IDENTIFICATORIOS CARACTERÍSTICOS

#### PM: 2574-3

Nombre descriptivo: Sistema de diagnóstico radiográfico de uso general.

Código de identificación y nombre técnico del producto médico, (ECRI-UMDNS): 13-267 Unidades radiográficas

Marca(s) de (los) producto(s) médico(s): Ecoray

Modelos: HF-525 Plus

Clase de Riesgo: III

Indicación/es autorizada/s: Obtención de radiografías del cuerpo en aplicaciones clínicas generales en pacientes adultos y pediátricos. Período de vida útil: 7 años

Condición de uso: Uso exclusivo a profesionales e instituciones sanitarias

Fuente de obtención de la materia prima de origen biológico: N/A

Forma de presentación: Unitaria

Método de esterilización: N/A

Nombre del fabricante: ECORAY CO., LTD.

Lugar de elaboración: #714-716, ForHu B/D, 58, Wangsimni ro, Seongdong gu, Seoul, Corea del Sur 04778.

Expediente N° 1-0047-3110-002443-22-1

N° Identificatorio Trámite: 38585

AM

Valeria Teresa Garay Subadministradora Nacional Administración Nacional de Medicamentos, Alimentos y Tecnología Médica

Digitally signed by GARAY Valeria Teresa Date: 2022.08.26 10:51:03 ART Location: Ciudad Autónoma de Buenos Aires

### **ANEXO III.B - PROYECTO DE RÓTULO**

Fabricante: ECORAY CO., LTD. #714-716, ForHu B/D, 58, Wangsimni ro, Seongdong gu, Seoul, Corea del Sur 04778. Importador: DANIEL GONZÁLEZ S.A.. ZEBALLOS 1757, ROSARIO, PROVINCIA DE SANTA FE. Sistema de diagnóstico por rayos X Marca: EcoRay Modelo: HF-525 Plus Número de serie: \_\_\_\_\_\_ Fecha de fabricación: \_\_\_\_\_\_ Plazo de validez: \_\_\_\_\_ Directora Técnica: Farm. MÓNICA ALEJANDRA LEHMANN, MP Nº 3637. Producto autorizado por la ANMAT PM 2574-3 Uso exclusivo a profesionales e instituciones sanitarias

Las condiciones específicas de funcionamiento, almacenamiento y transporte del producto, instrucciones de uso, advertencias y precauciones se detallan en las instrucciones de uso.

#### **ANEXO III.B - INSTRUCCIONES DE USO**

#### **3.1. Las indicaciones contempladas en el ítem 2 de éste reglamento (Rótulo), salvo las que figuran en los ítems 2.4 y 2.5**

Fabricante: ECORAY CO., LTD. #714-716, ForHu B/D, 58, Wangsimni ro, Seongdong gu, Seoul, Corea del Sur 04778. Importador: DANIEL GONZÁLEZ S.A.. ZEBALLOS 1757, ROSARIO, PROVINCIA DE SANTA FE. Sistema de diagnóstico por rayos X Marca: EcoRay Modelo: HF-525 Plus Directora Técnica: Farm. MÓNICA ALEJANDRA LEHMANN, MP Nº 3637. Producto autorizado por la ANMAT PM 2574-3 Uso exclusivo a profesionales e instituciones sanitarias

#### **3.2. Las prestaciones contempladas en el ítem 3 del Anexo de la Resolución GMC N°72/98 que dispone sobre los Requisitos Esenciales de Seguridad y Eficacia de los Productos Médicos y los posibles efectos secundarios no deseados**

### **3.2.1. USO PREVISTO**

Los sistemas HF-525 Plus están diseñado para ser utilizado en el diagnóstico por imágenes en seres humanos y permite obtener buenas imágenes radiográficas mediante la regulación por microprocesadores de valores digitales de exposición, los cuales pueden ser controlados por un médico o técnico calificado / capacitado. Su uso está destinado a pacientes adultos y pediátricos a los cuales se les debe tomar exposiciones diagnósticas de partes del cuerpo.

#### **3.2.2. INFORMACIÓN DE SEGURIDAD Y PRECAUCIONES**

#### **3.2.2.1. Precauciones generales de uso**

Debe estar familiarizado con el contenido de las presentes instrucciones de funcionamiento para poder operar el sistema según lo previsto. Lea y comprenda las instrucciones de funcionamiento actuales antes de operar el sistema.

Es importante observar todas las instrucciones, instrucciones de seguridad y advertencias.

La responsabilidad de la gestión del uso y mantenimiento de los equipos médicos reside en el usuario.

Nunca modifique el equipo. Póngase en contacto con servicio técnico si es necesario modificar el dispositivo.

Solo el personal debidamente capacitado puede operar el sistema.

Solo el personal autorizado puede instalar el sistema y brindar servicio técnico. Las calificaciones necesarias solo se pueden obtener asistiendo a un curso de capacitación proporcionado por el fabricante.

Nunca use el sistema si sospecha que algún componente eléctrico o generador de radiación esté defectuoso o si el sistema presenta fallas inesperadas.

Siempre asegúrese de que la comunicación audible y visual entre el operador y el paciente se establezca a lo largo de todo el examen. Si es necesario, la comunicación debe mantenerse a través de medios técnicos, por ejemplo, un intercomunicador.

### **3.2.2.2. Precauciones relativas a explosiones o descargas eléctricas**

No utilice el sistema en una atmósfera que contenga gas combustible. El sistema no es un dispositivo AP. Su uso en una atmósfera que contiene gas combustible conlleva el riesgo de incendio o explosión.

No use aerosoles desinfectantes que sean inflamables o que puedan causar una explosión. El vapor de un spray desinfectante puede encenderse, lo que puede causar la muerte o lesiones graves y dañar el sistema.

Conecte el enchufe del cable de alimentación a una toma de tierra de 3 clavijas.

### **3.2.2.3. Precauciones relativas a golpes**

Asegúrese de que no haya personas ni objetos en el rango del movimiento del conjunto del tubo.

Asegúrese de que el paciente no utilice el control de agarre como un asa.

### **3.2.2.4. Precauciones relativas a radiaciones**

El sistema produce rayos X. Si no observa las medidas de seguridad y las precauciones requeridas por su organismo regulador de protección radiológica local, estos rayos X pueden ser peligrosos tanto para el personal de operación como para otras personas.

# **Dosis máxima permitida (MPD)**

Muchos tipos de investigaciones sobre los efectos o influencias sobre la radiación X proporcionan información básica acerca de la dosis máxima permitida. Estos resultados de investigación se utilizaron para que la ICRP re-comendara la dosis máxima permitida, pero es difícil de definir con exactitud y se actualiza de vez en cuando con el nuevo resultado de la investigación. Para exposiciones ocupacionales, la ICRP 60 recomienda que el MPD acumulado no exceda los siguientes límites:

- Dosis efectiva anual 50 mSv
- Dosis anual para el cristalino del ojo 150 mSv.
- Dosis anual para todas las demás partes del cuerpo 500 mSv.

El sistema está diseñado para procedimientos en los que la dosis para la piel puede ser tan alta que existe un riesgo de efectos deterministas, incluso si el sistema se utiliza según lo previsto.

El sistema solo puede ser operado por personal que haya recibido entrenamiento radiológico.

Deben observarse las normativas vigentes de protección radiológica del país de instalación.

Con el objeto evitar exposiciones de radiación involuntaria, el interruptor de pie debe estar colgado en el soporte correspondiente cuando el sistema está encendido, pero no está en uso.

Siempre tenga en cuenta que cualquier material que se introduzca en la ruta de la radiación entre el paciente y el receptor de imagen (por ejemplo, la película) tendrá una influencia negativa en la calidad de la imagen, así como en la dosis del paciente.

# **3.2.2.5. Consideraciones sobre protección radiológica**

**Protección del personal** Los miembros del personal que permanecen dentro del área de radiación controlada deben usar ropa de protección contra rayos X.

**Protección del paciente.** Para minimizar la carga de radiación del paciente, debe mantenerse la distancia entre la fuente y la piel del paciente lo más amplia posible. Cuando inicie la radiación y no se muestre ninguna imagen en vivo, aunque definitivamente se han realizado todos los ajustes necesarios, póngase en contacto con su centro de servicio postventa.

# **3.2.2.6. Descripción general de símbolos**

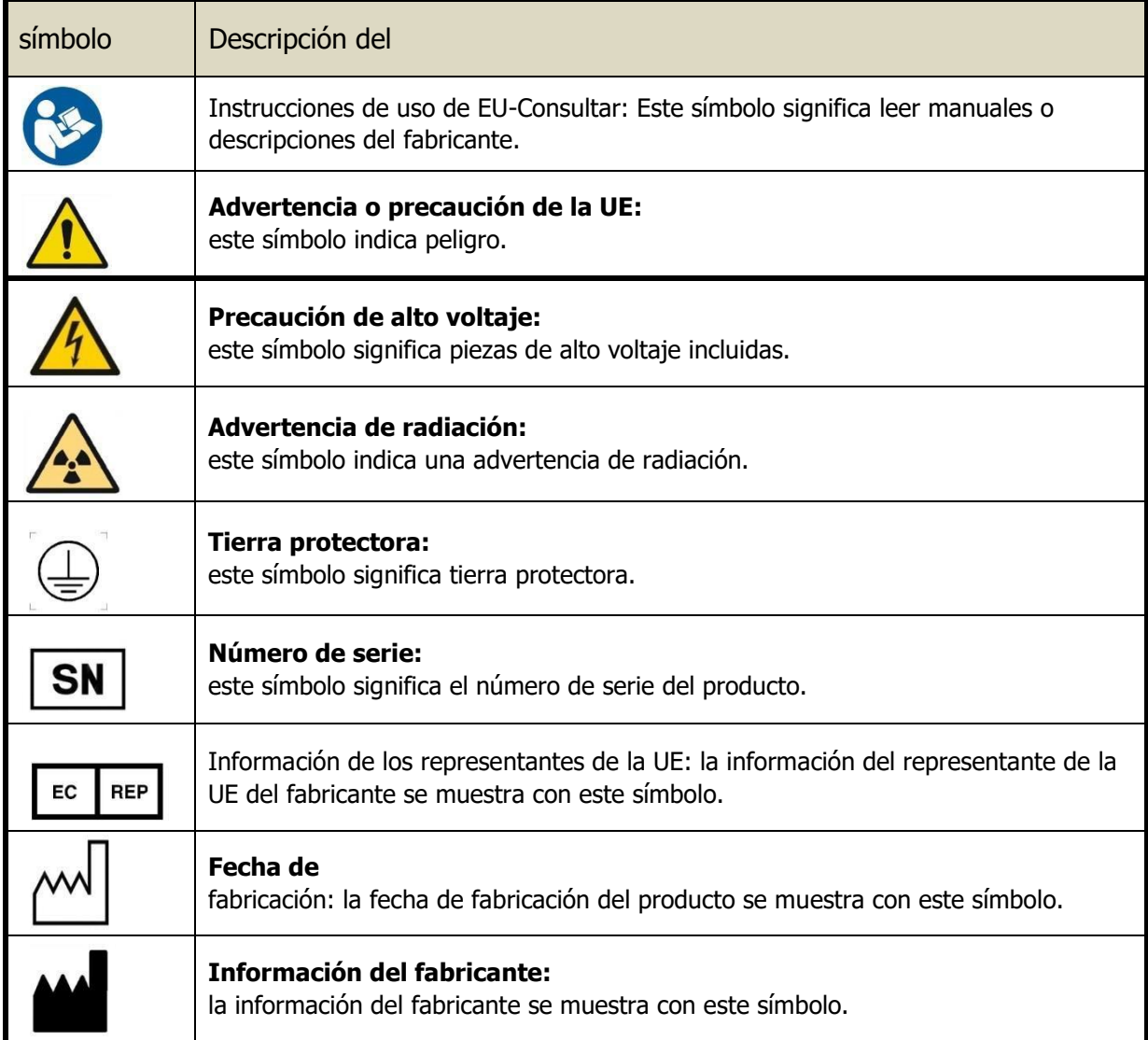

#### **3.3. Cuando un producto médico deba instalarse con otros productos médicos o conectarse a los mismos para funcionar con arreglo a su finalidad prevista, debe ser provista de información suficiente sobre sus características para identificar los productos médicos que deberán utilizarse a fin de tener una combinación segura**

#### **3.3.1. Recomendaciones**

El usuario debe asegurarse de que otros equipos utilizados con el sistema no comprometan el sistema. El usuario también es responsable de la seguridad y compatibilidad EM de cualquier equipo accesorio que no haya sido recomendado, instalado o suministrado por el representante autorizado del fabricante. Los accesorios y/o el hardware que se utilicen sin cumplir con los requisitos equivalentes de seguridad y CEM de este producto pueden reducir el nivel de seguridad y/o rendimiento de CEM del sistema resultante.

#### **3.3.1.1. Emisión electromagnética**

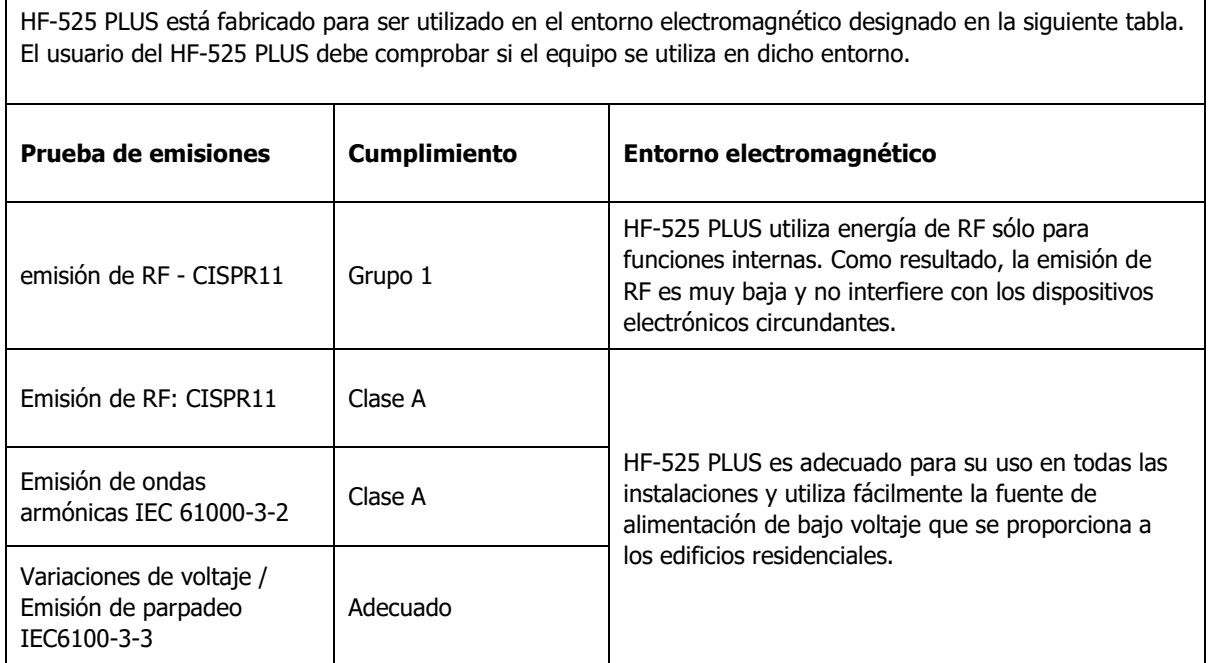

### **3.3.1.2. Susceptibilidad electromagnética**

HF-525 PLUS está fabricado para ser utilizado en el entorno electromagnético designado en la siguiente tabla. El usuario del HF-525 PLUS debe comprobar si el equipo se utiliza en dicho entorno. **Prueba de susceptibilidad IEC 60601 nivel de prueba nivel de cumplimiento Entorno electromagnético**

**DANIEL GONZALEZ S.A.**

# **RÓTULO E INSTRUCCIONES DE USO Sistema de diagnóstico por rayos X HF-525 Plus**

*Disp.2318/02 – ANEXO IIIB*

**Hoja 6 de 41**

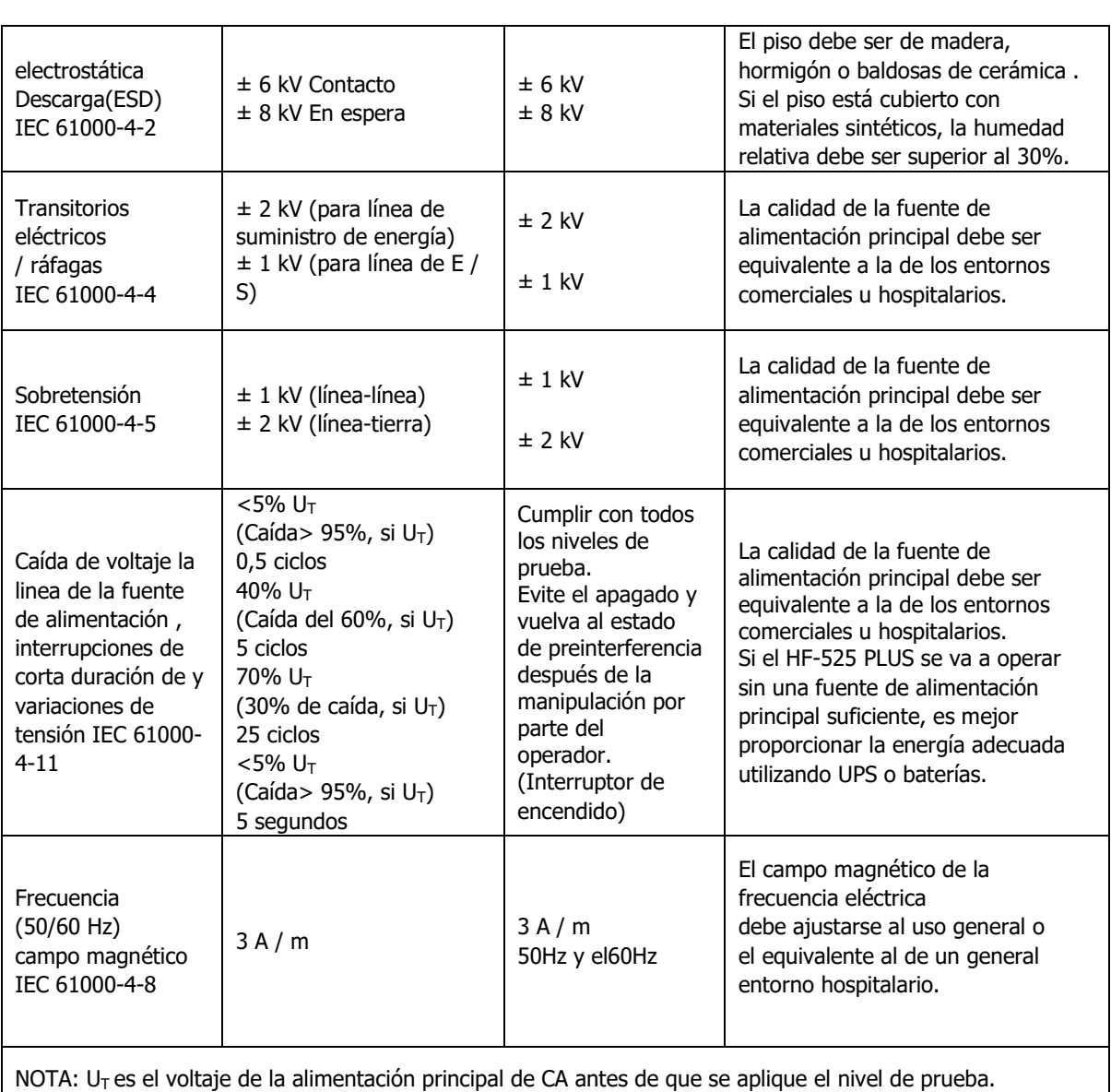

**DANIEL GONZALEZ S.A.**

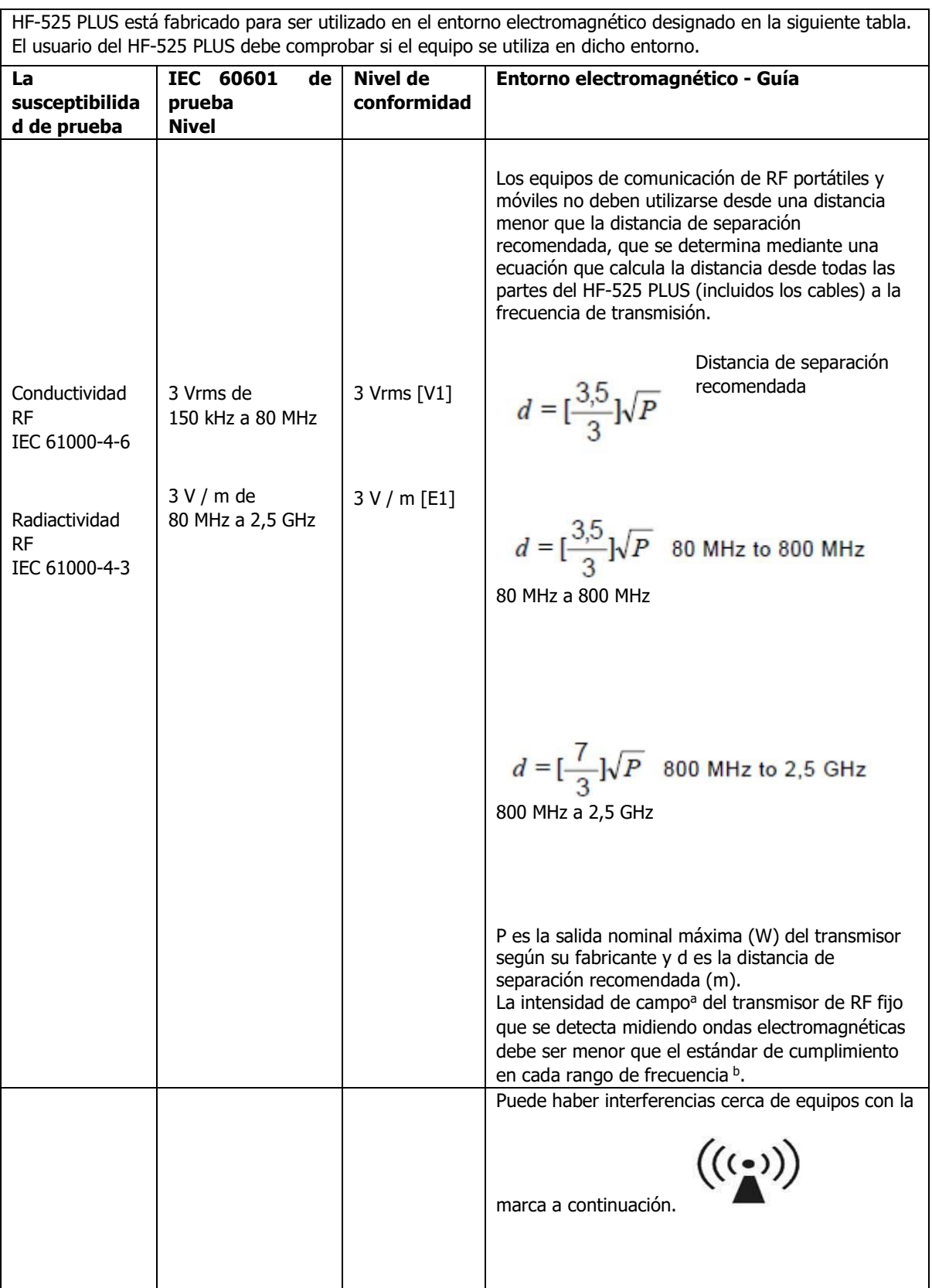

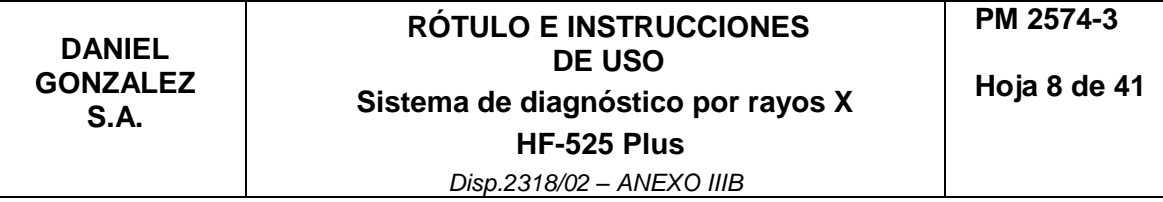

Nota 1: Se aplica un rango de frecuencia más alto desde 80 MHz y 800 MHz. Nota 2: Esta directriz no se aplica a todas las situaciones, ya que las ondas electromagnéticas se ven afectadas por la absorción y el reflejo de edificios, objetos y personas.

<sup>a</sup> La intensidad de campo de los transmisores fijos, como la radio (portátil, inalámbrica), el teléfono, la estación de radio base en tierra, la radioafición, la transmisión de radio AM y FM y la transmisión de TV, no se puede pronosticar teóricamente con precisión. Deben medirse las ubicaciones electromagnéticas para evaluar el entorno electromagnético producido por los transmisores de RF fijos. Si la intensidad del campo medida en la ubicación del HF-525 PLUS excede el nivel de RF permisible, se debe verificar el funcionamiento normal del HF-525 PLUS. Si el HF-525 PLUS presenta un rendimiento anormal, se requiere una acción adicional, como reubicar o redirigir el equipo. <sup>b</sup> La intensidad del campo para la frecuencia de 150 kHz a 80 MHz debe ser inferior a 3 V / m.

#### **3.3.1.3. Distancia de separación recomendada entre el dispositivo de comunicación de RF portátil y móvil y X1 y T1**

El HF-525 PLUS está fabricado para su uso en un entorno electromagnético donde se controla la RF radiactiva. Los clientes y usuarios del HF-525 PLUS pueden evitar la interferencia de ondas electromagnéticas manteniendo la distancia mínima entre los dispositivos de comunicación de RF portátiles y móviles (transmisores) y el HF-525 PLUS como se recomienda a continuación para la salida máxima de los dispositivos de comunicación.

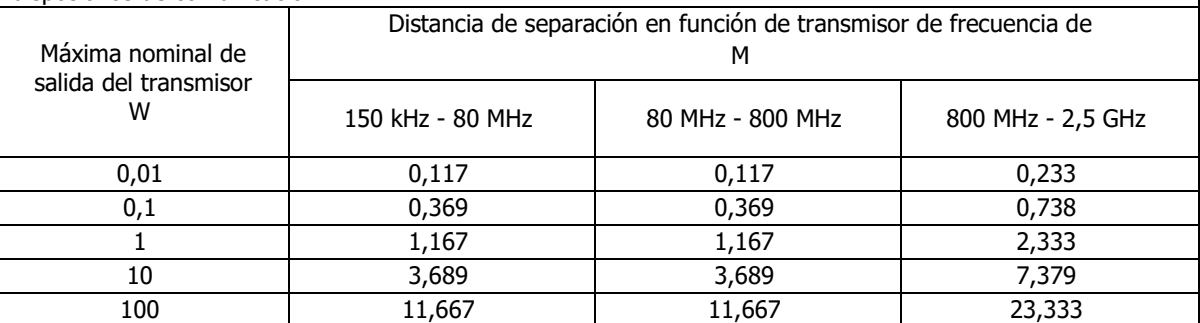

Para transmisores con una salida nominal máxima no mencionada anteriormente, la distancia de separación recomendada (m) puede calcularse utilizando la ecuación para la frecuencia del transmisor. En este caso, P es la salida nominal máxima (W) del transmisor según su fabricante.

Nota 1: Se aplica un rango de frecuencia más alto desde 80 MHz y 800 MHz.

Nota 2: Esta directriz no se aplica a todas las situaciones, ya que las ondas electromagnéticas se ven afectadas por la absorción y el reflejo de edificios, objetos y personas.

# **3.3.2. Uso del sistema**

### **3.3.2.1. Funciones principales de la consola**

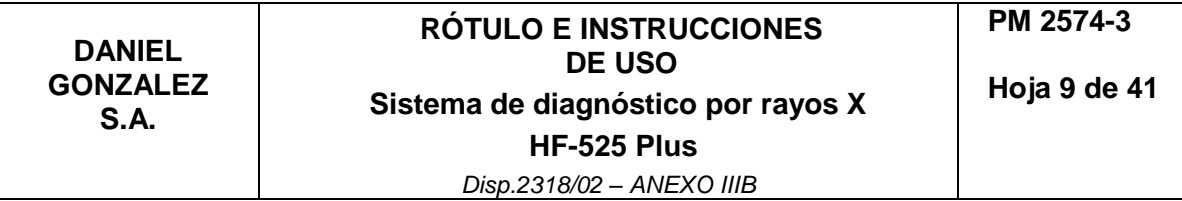

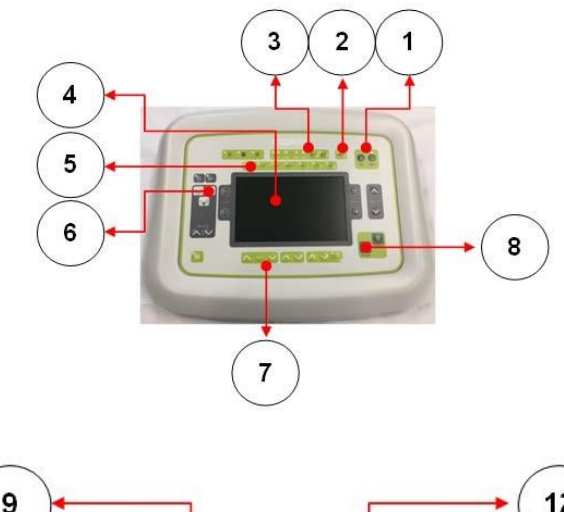

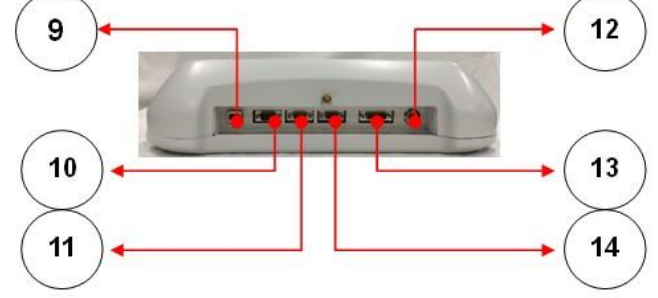

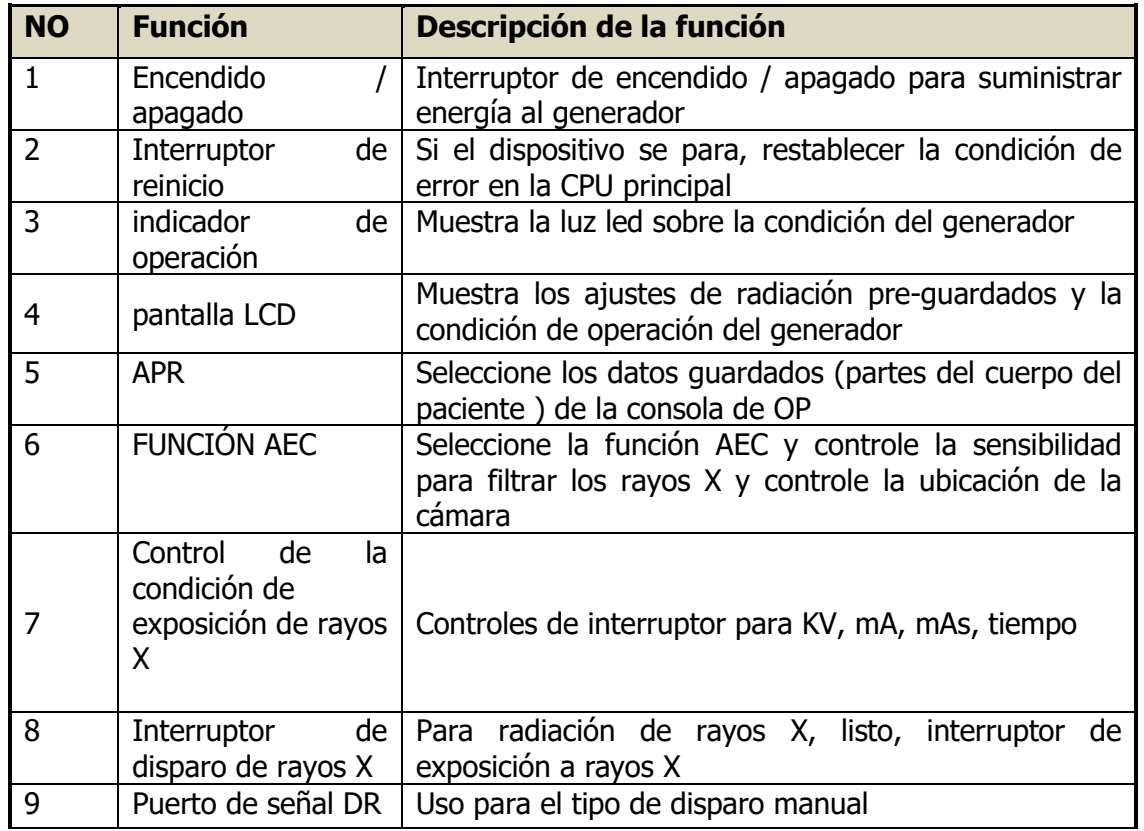

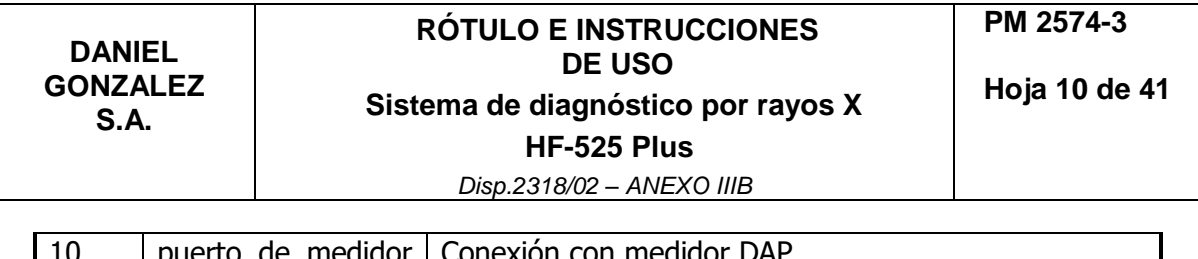

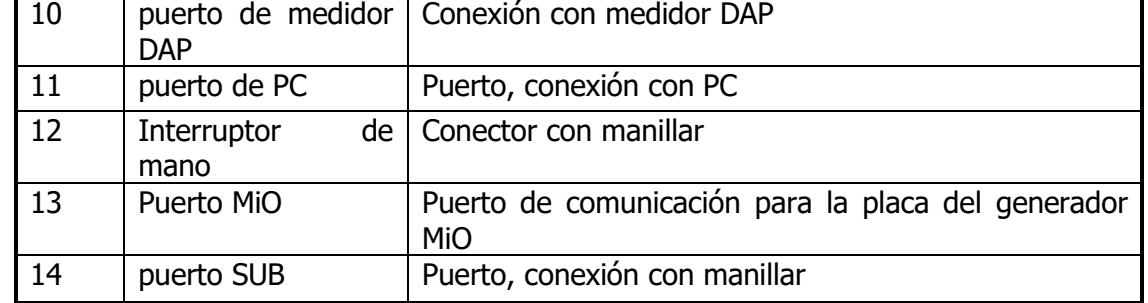

#### **3.3.2.2. Encendido**

Asegúrese de que el LED de espera esté encendido. (Vea la imagen a continuación, el estado normal es de color naranja)

Presione el botón ON para encender el generador.

Cuando se presiona el botón de encendido, el LED de espera parpadea durante 20 segundos y finalmente el LED se enciende con luz verde.

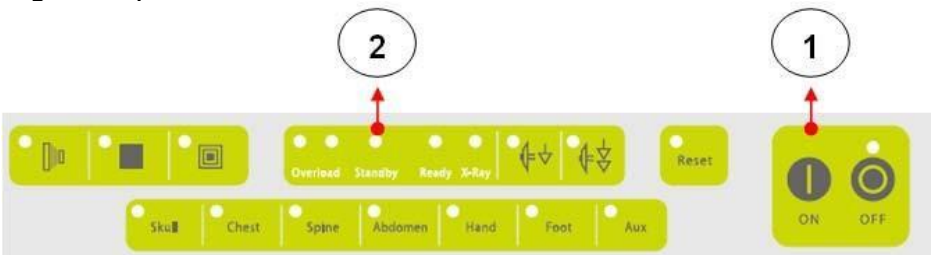

**NOTA**: Durante los 20 segundos, el generador realiza una autocomprobación mediante su propia secuencia de programa.

**PRECAUCIÓN**: La alimentación de la estación de trabajo DR PC no pertenece al generador de rayos X y debe organizarse por separado.

El sistema inicia la autoinicialización después del encendido. Y verifica la condición interna del generador y produce errores en la consola OP si se encuentra algún defecto o anomalía.

Cuando el generador está normal, llega a la condición de sistema listo.

A continuación, se muestra la condición de visualización de la consola cuando está lista.

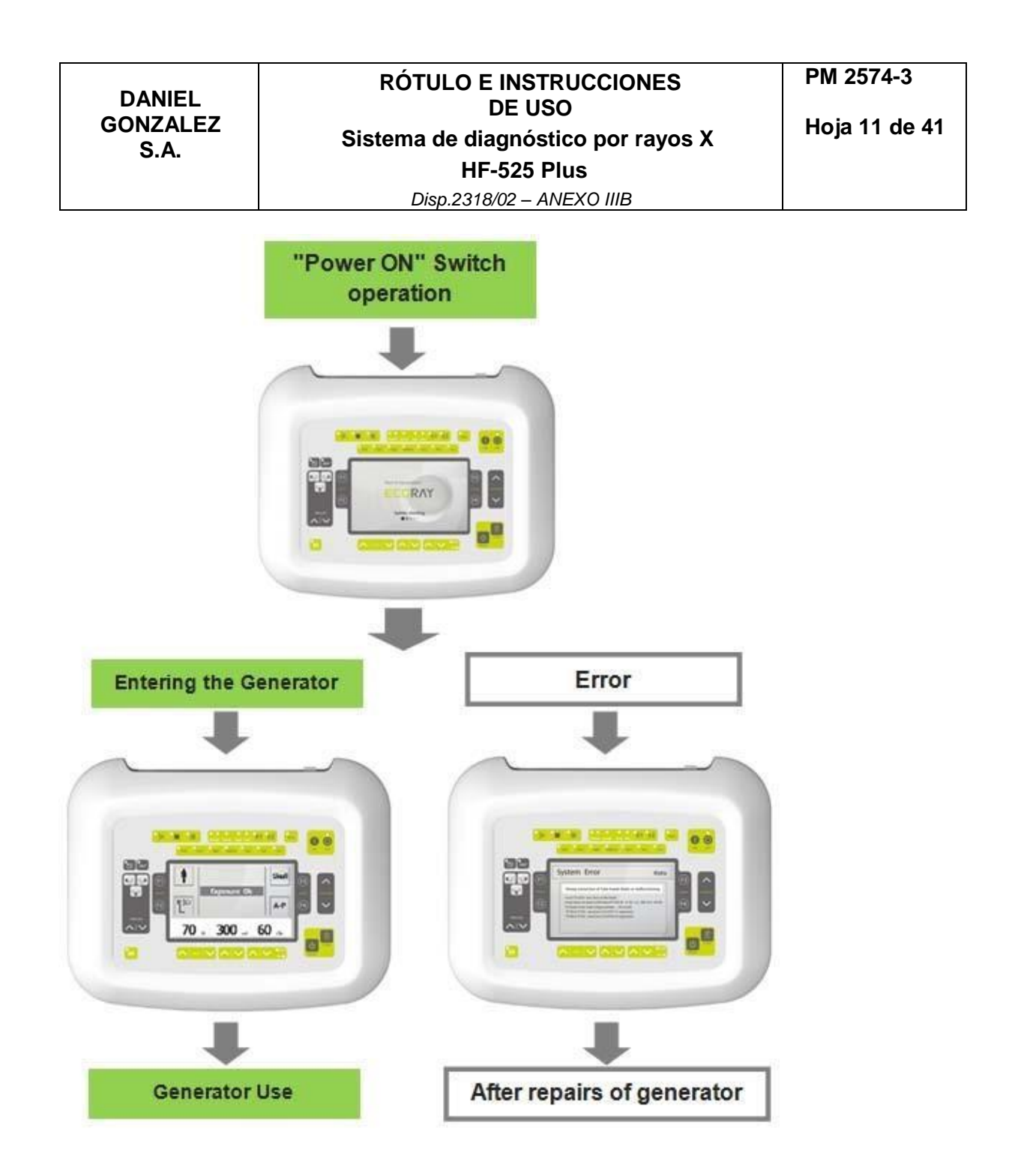

### **3.3.2.3. Apagado**

Para apagar el sistema de rayos X, presione el interruptor de encendido en la consola para apagarlo.

La activación del interruptor de "Apagado" de la consola detendrá el funcionamiento del sistema de rayos X al mismo tiempo.

PRECAUCIÓN: antes de "Apagar", si no se guardan los datos del paciente y la información de la imagen se perderán, por lo que debe guardar los datos antes de "Apagar".

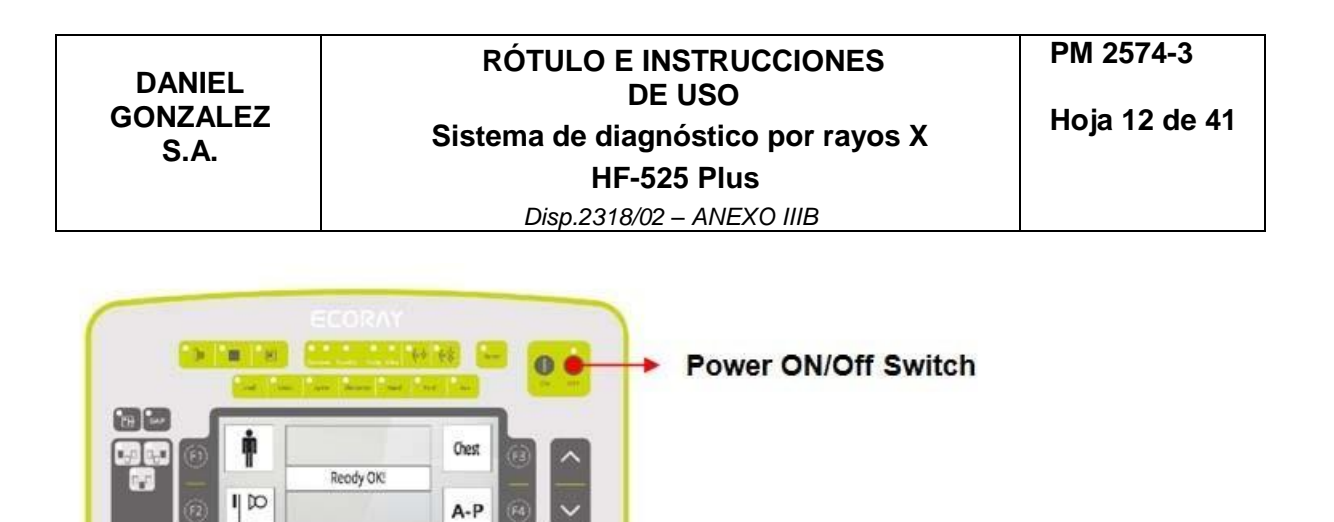

### **3.3.2.4. Apagado de emergencia**

72

320.

80

En caso de emergencia, presione el interruptor de emergencia en el costado de la hebilla de la mesa para cortar la alimentación.

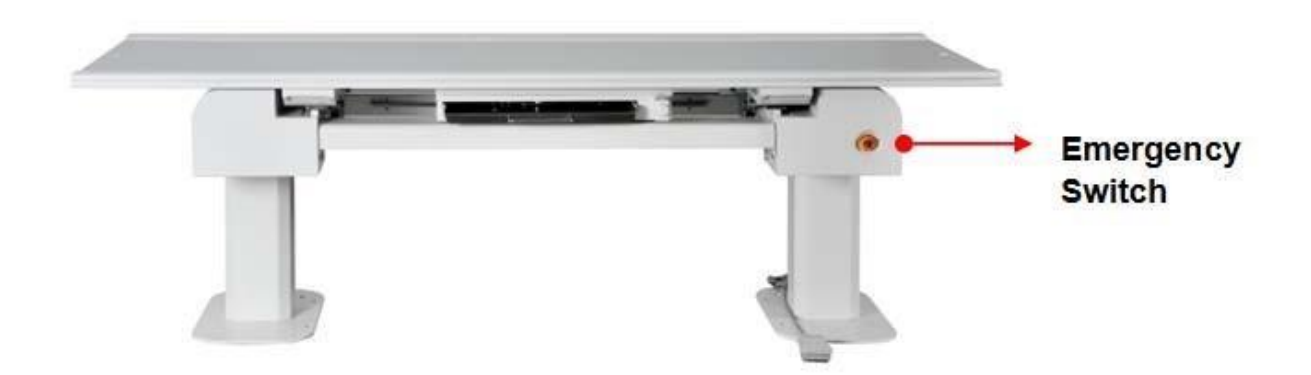

Si ocurre una emergencia durante el funcionamiento del sistema, apague la alimentación presionando el interruptor de emergencia adjunto al costado de la hebilla de la mesa. Cuando el interruptor de emergencia está "apagado" en la consola, el interruptor de la lámpara de espera está "apagado".

Cuando el interruptor de la lámpara de espera está en "Apagado", el sistema de rayos X no se puede operar.

Para operar el sistema de rayos X, el interruptor de emergencia debe restablecerse al estado normal y la lámpara de espera del interruptor de "apagado" debe estar encendida.

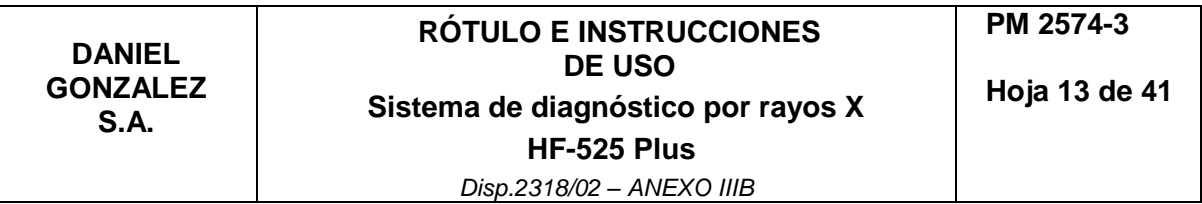

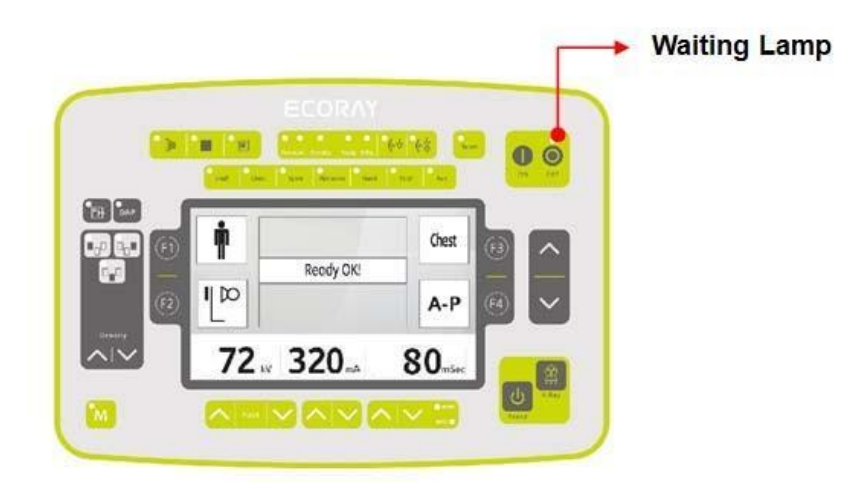

# **3.3.2.5. Visualización y funciones de las teclas del control**

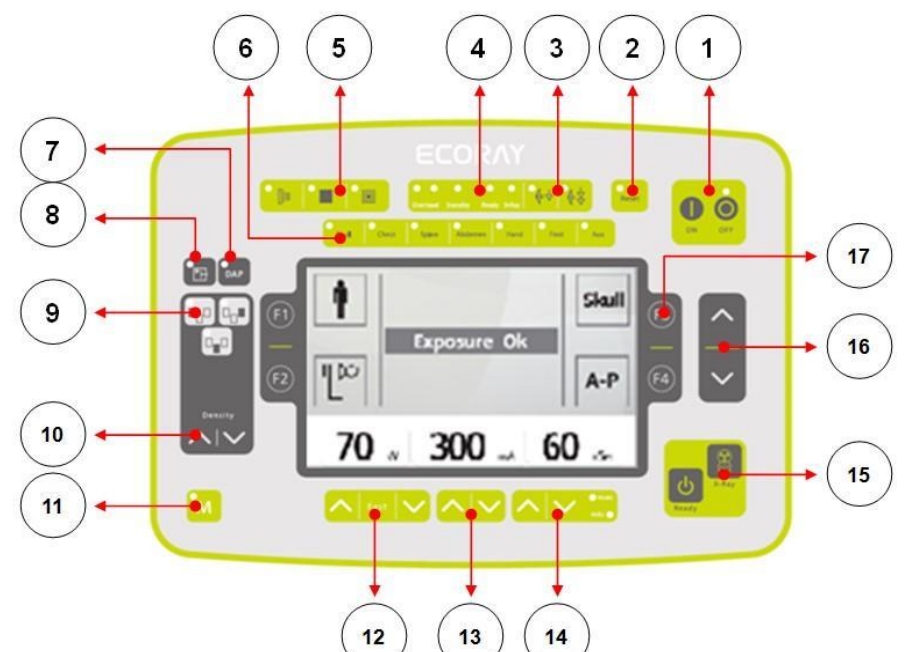

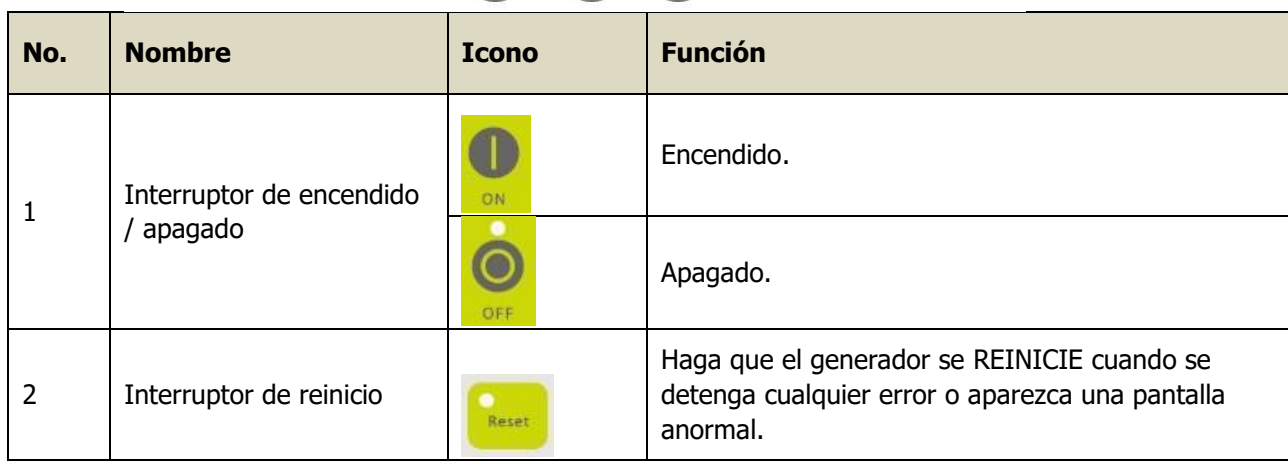

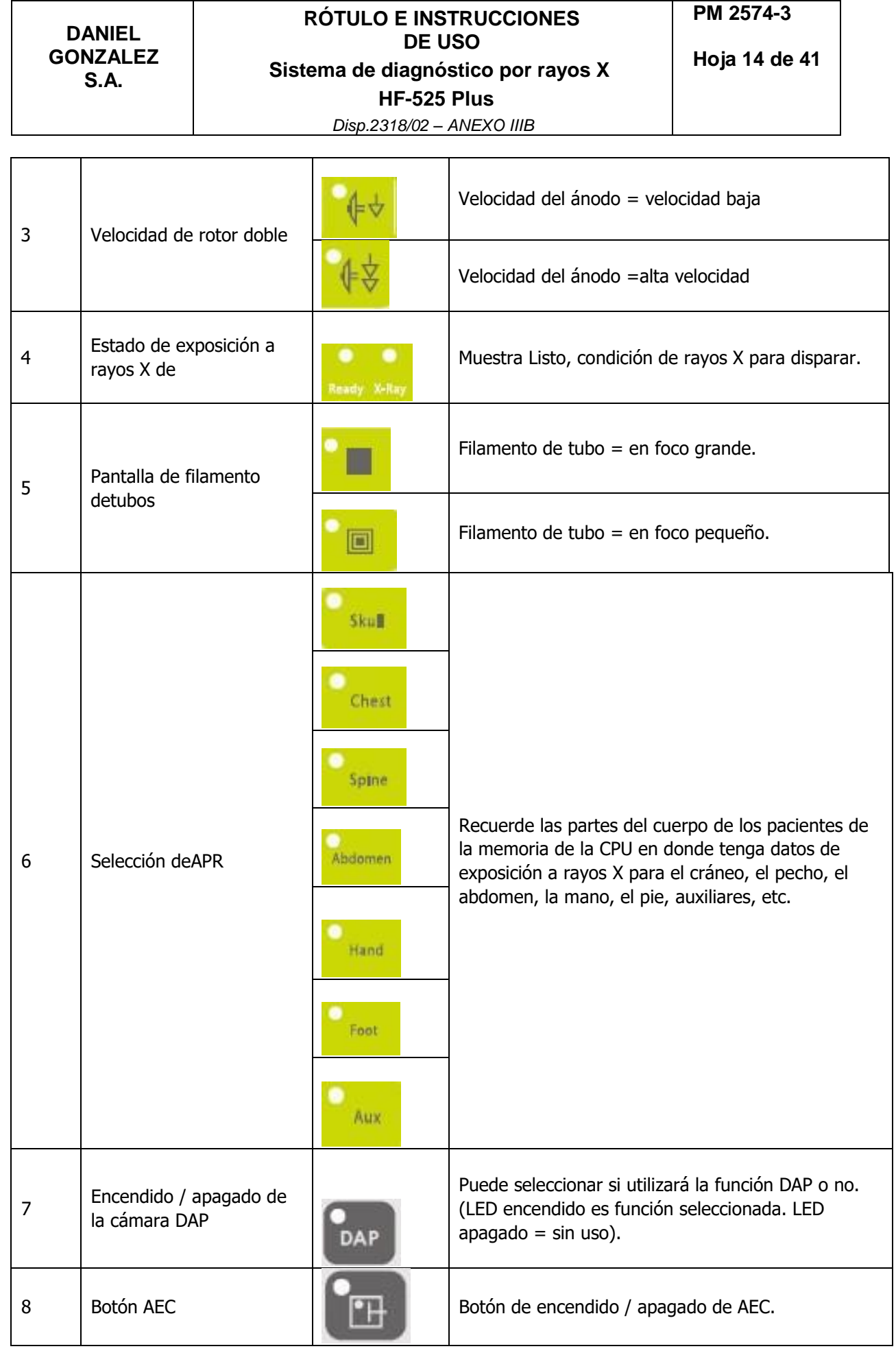

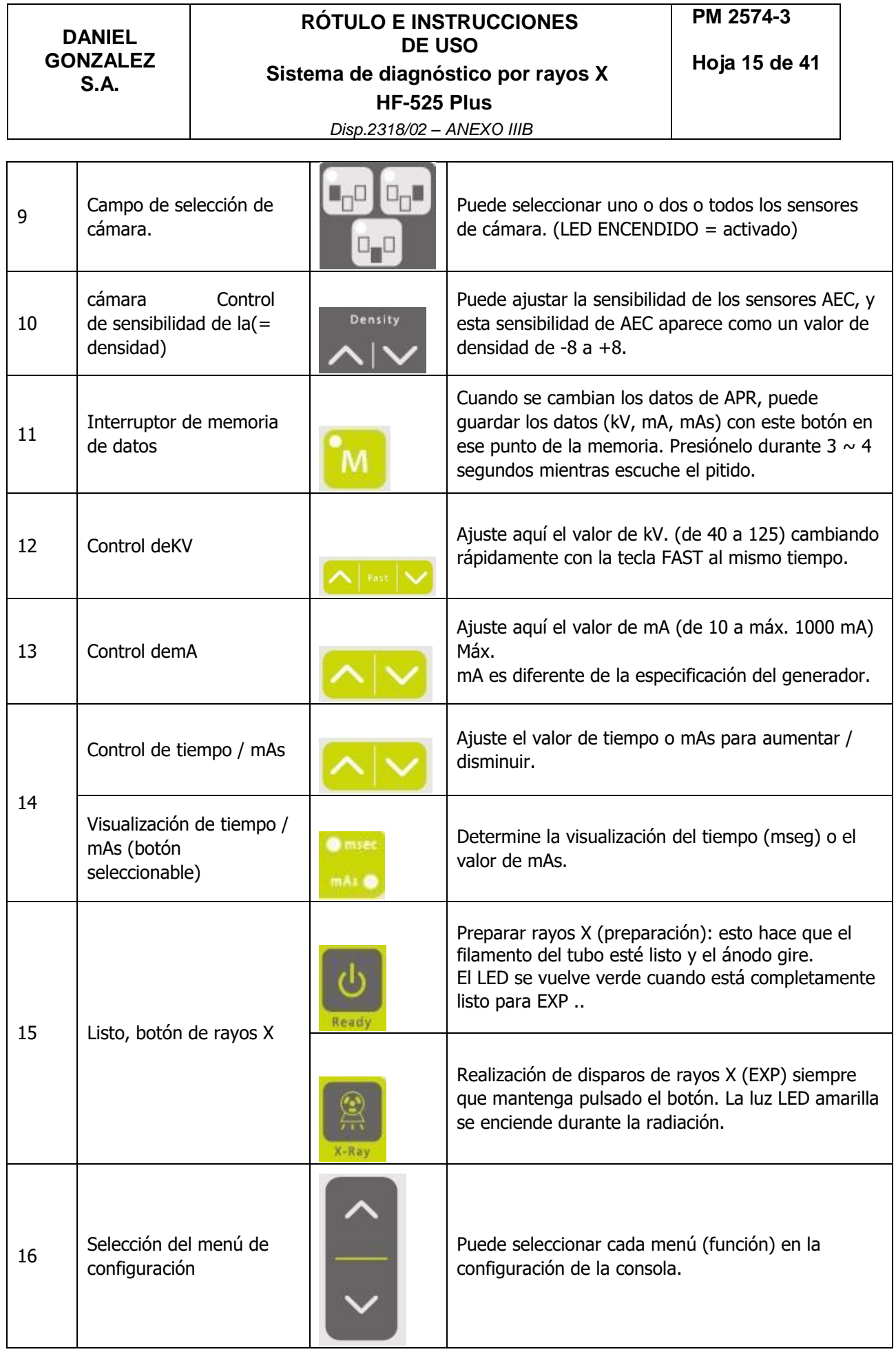

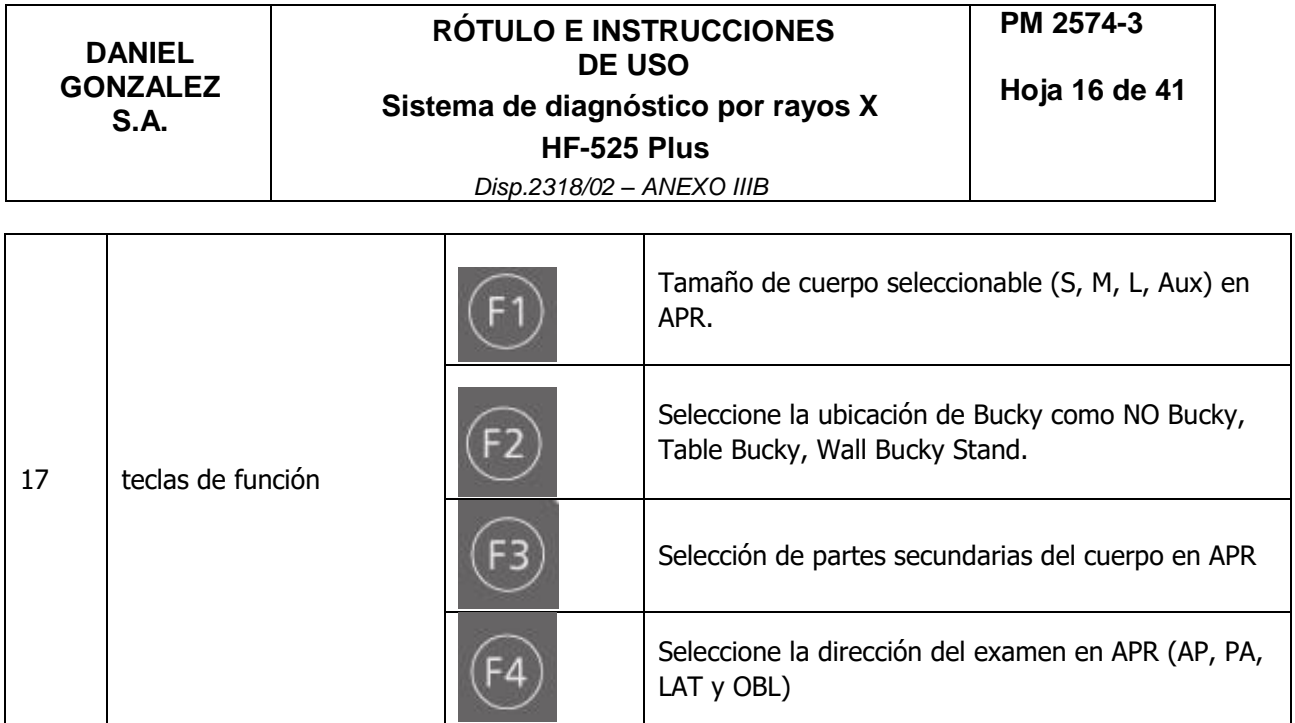

# **3.3.2.6. Cómo utilizar la función APR (radiografía programable anatómica)**

APR admite una operación fácil y rápida cuando los usuarios realizan estudios de pacientes. Cuando se selecciona APR, el valor de kV, mA, mAs programado aparece inmediatamente para completar rápidamente el estudio. Y los usuarios pueden cambiar los valores establecidos. (la combinación total es más de 288)

**NOTA:** Los usuarios pueden cambiar los valores establecidos de APR.

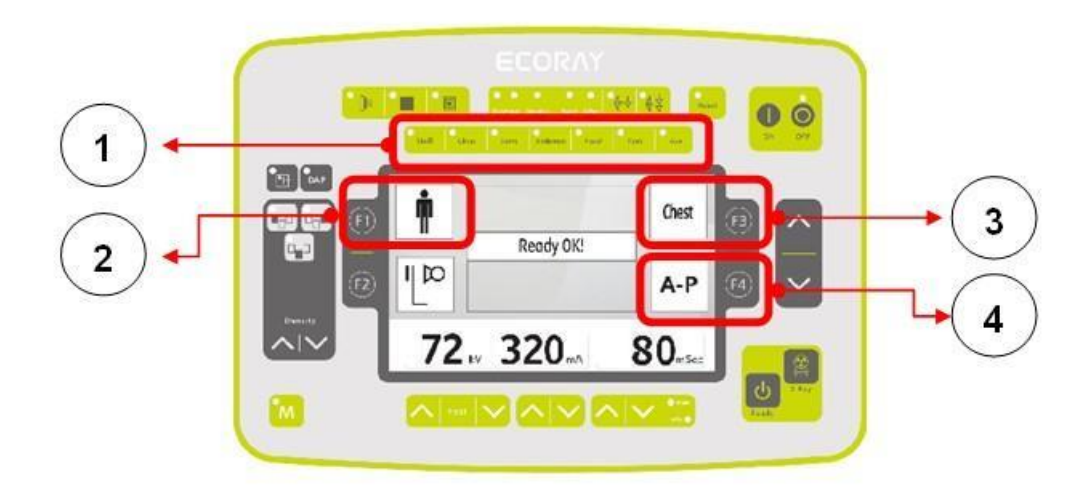

### **Cómo usar los botones:**

1)

-Parte del cuerpo seleccionada (partes principales: cráneo, pecho, columna vertebral, abdomen, mano, pie, auxiliar)

-las partes del cuerpo aparecen como iconos, y la parte seleccionada tendrá el LED encendido.

2)

(1) Seleccione el tipo de cuerpo (tamaño del cuerpo): S, M, L, Aux. y la tecla F1 puede cambiar según los siguientes tipos diferentes.

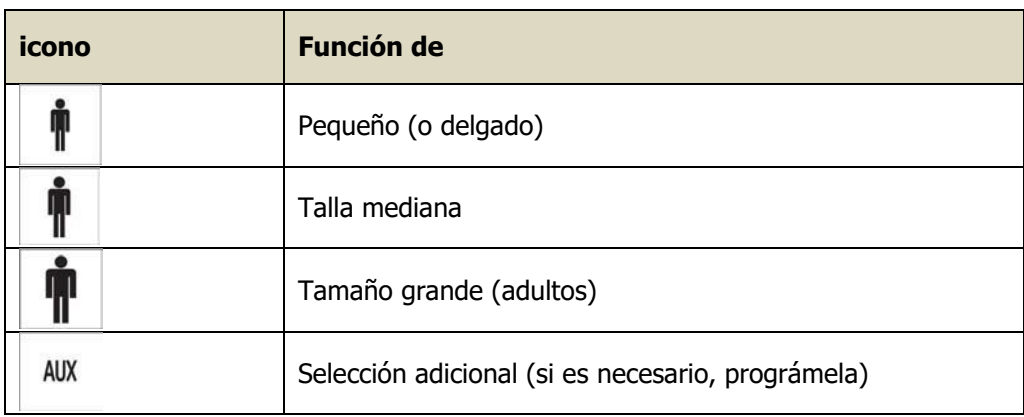

3)

Selección de la sub parte del cuerpo.

La parte principal del cuerpo debe seleccionarse primero.

F3 puede cambiar para seleccionar, y aparecen iconos en la pantalla.

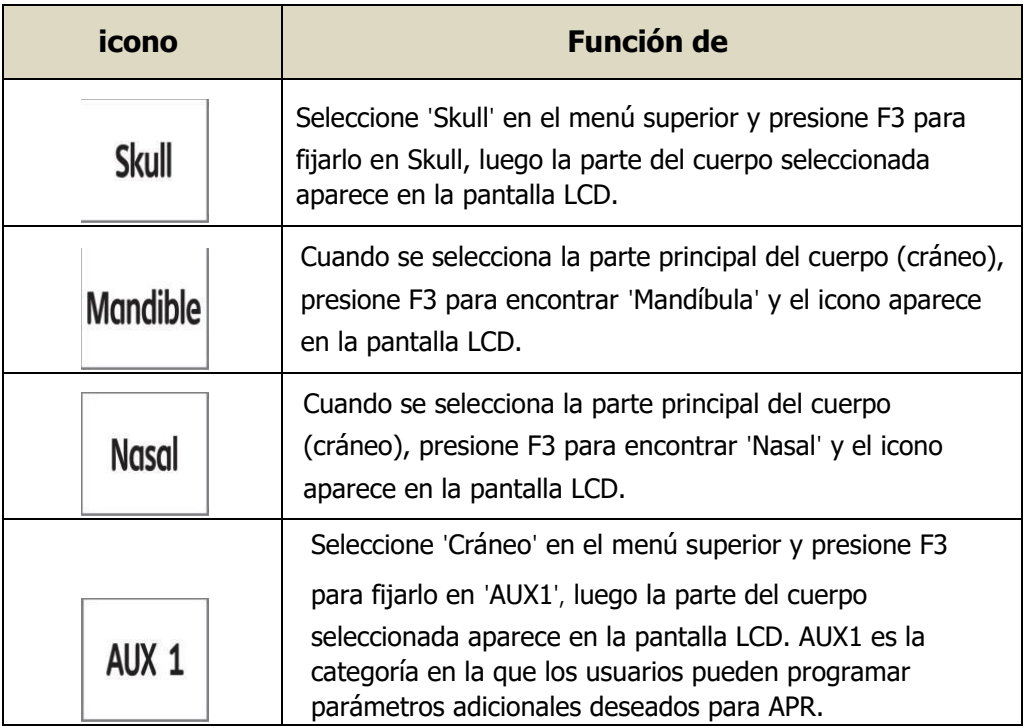

4)

Dirección para examen.

Esto definirá la dirección de la radiación para obtener imágenes adecuadas. Las direcciones seleccionables son AP, PA, LAT, OBL.

La tecla F4 puede cambiar para la selección. (como en la tabla siguiente).

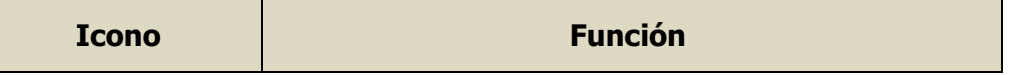

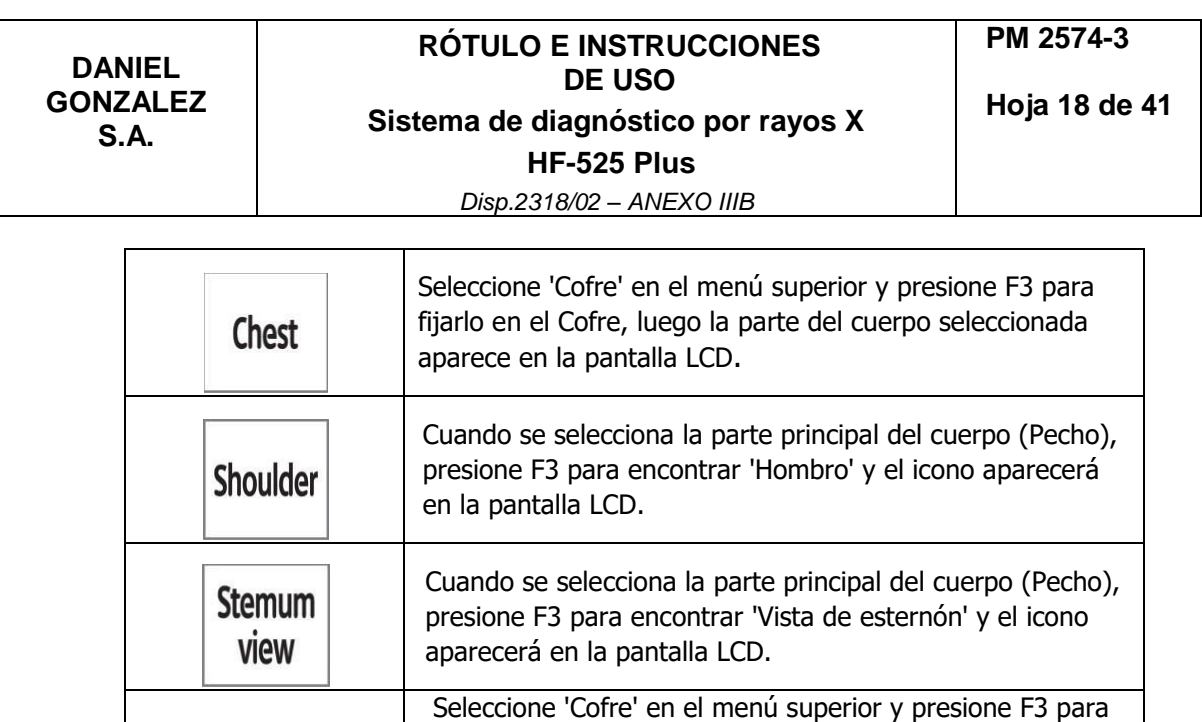

fijarlo en 'AUX2', luego la parte del cuerpo seleccionada aparece en la pantalla LCD. AUX2 es la categoría en la AUX<sub>2</sub> que los usuarios pueden programar parámetros adicionales deseados para APR.

#### 5)

Después de seleccionar la categoría principal 'Columna vertebral' y seleccione la subcategoría con 4 partes como se muestra a continuación.

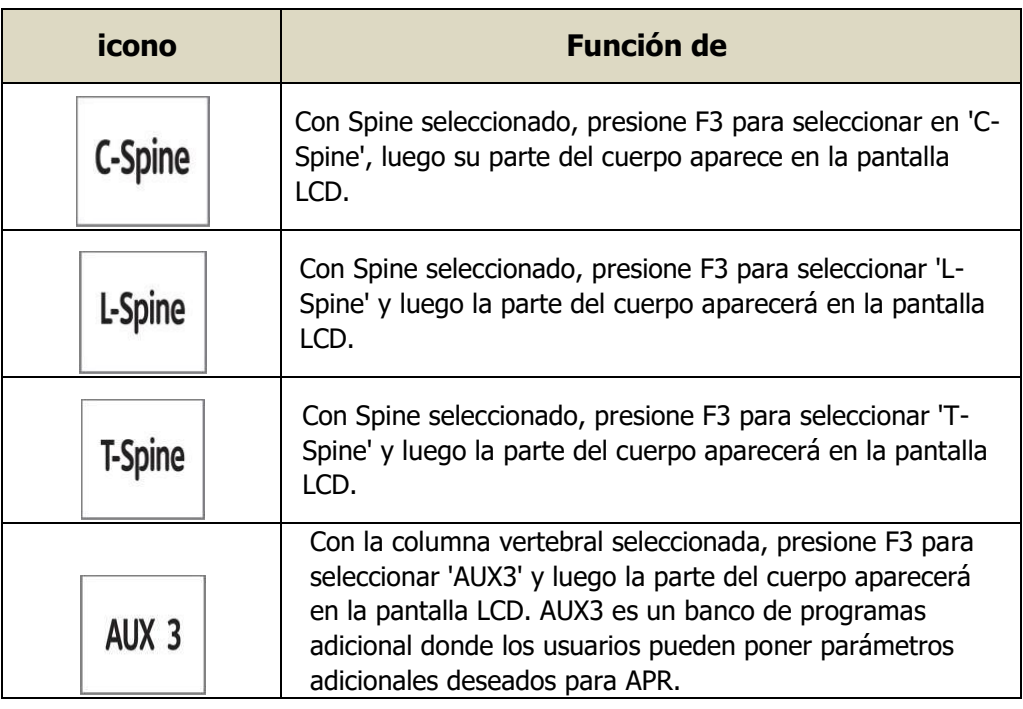

### 6)

Después de seleccionar la categoría principal 'Abdomen' y seleccione la subcategoría con 4 partes como se muestra a continuación.

# **RÓTULO E INSTRUCCIONES DE USO Sistema de diagnóstico por rayos X HF-525 Plus** *Disp.2318/02 – ANEXO IIIB*

**Hoja 19 de 41**

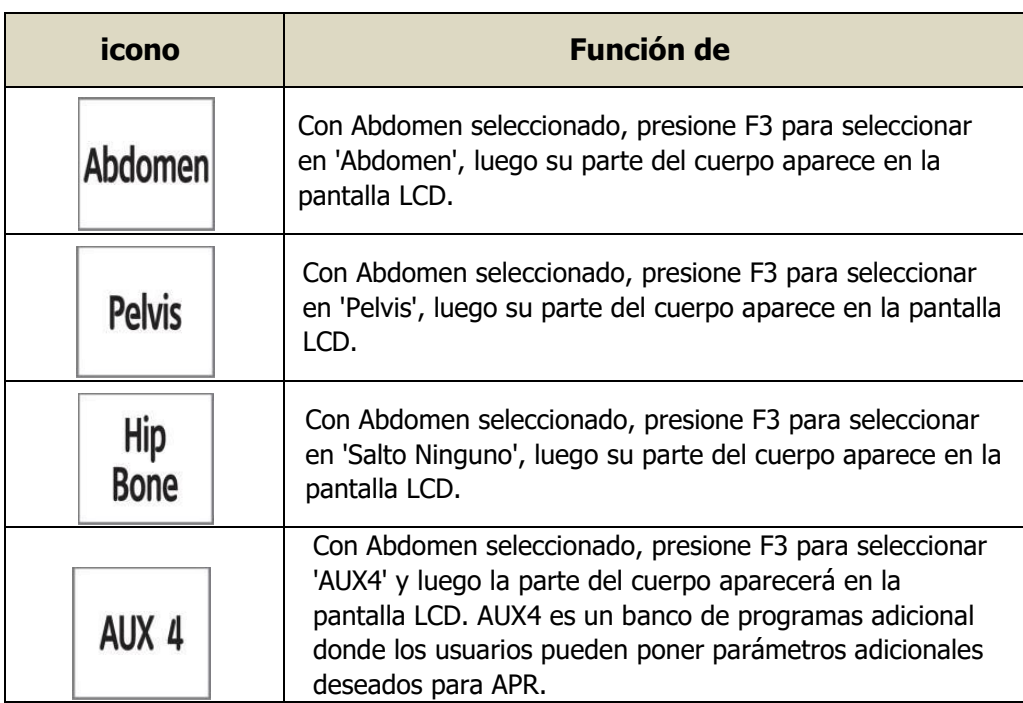

# 7)

Después de seleccionar la categoría principal 'Mano' y seleccione la subcategoría con 4 partes como se muestra a continuación.

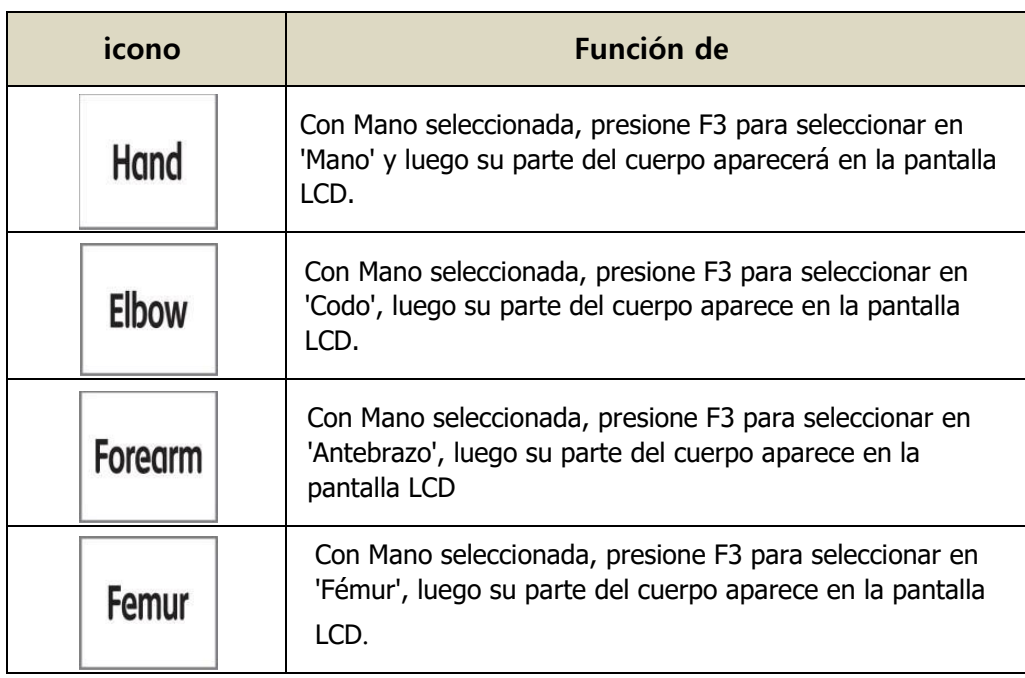

8)

Después de seleccionar la categoría principal 'Pie' y seleccione la subcategoría con 4 partes como se muestra a continuación.

# **RÓTULO E INSTRUCCIONES DE USO Sistema de diagnóstico por rayos X HF-525 Plus** *Disp.2318/02 – ANEXO IIIB*

**Hoja 20 de 41**

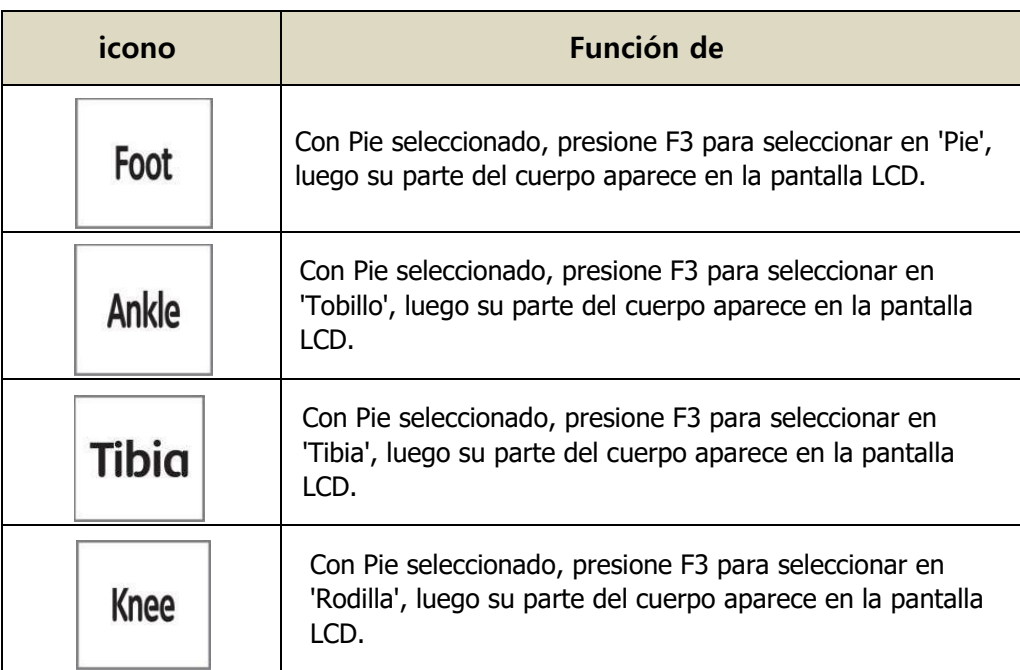

# 9)

-Seleccione la dirección de exposición (dirección del cuerpo).

-Se pueden seleccionar 4 direcciones: AP, PA, LAT, OBL.

-La tecla F4 puede cambiar la dirección, el icono aparece en la pantalla LCD.

Las siguientes son instrucciones para seleccionar.

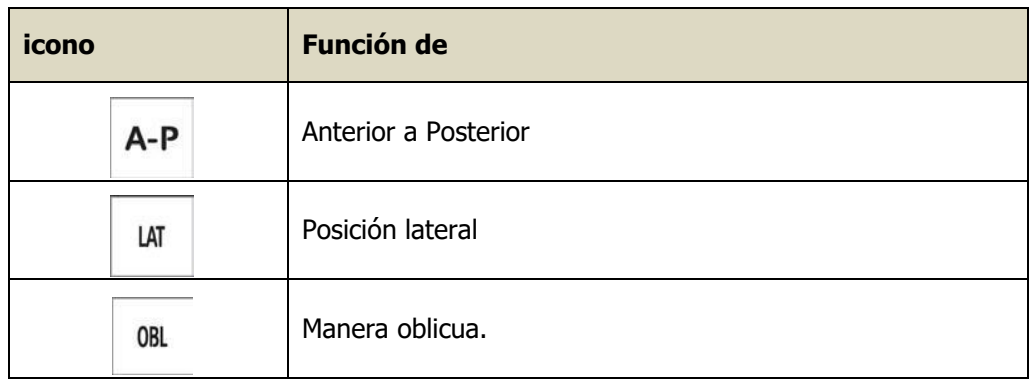

# **3.3.2.7. Exposición a rayos X**

Durante la activación de la radiación, la consola OP emite un pitido y la lámpara LED EXP está encendida (alertar sobre la radiación a los usuarios).

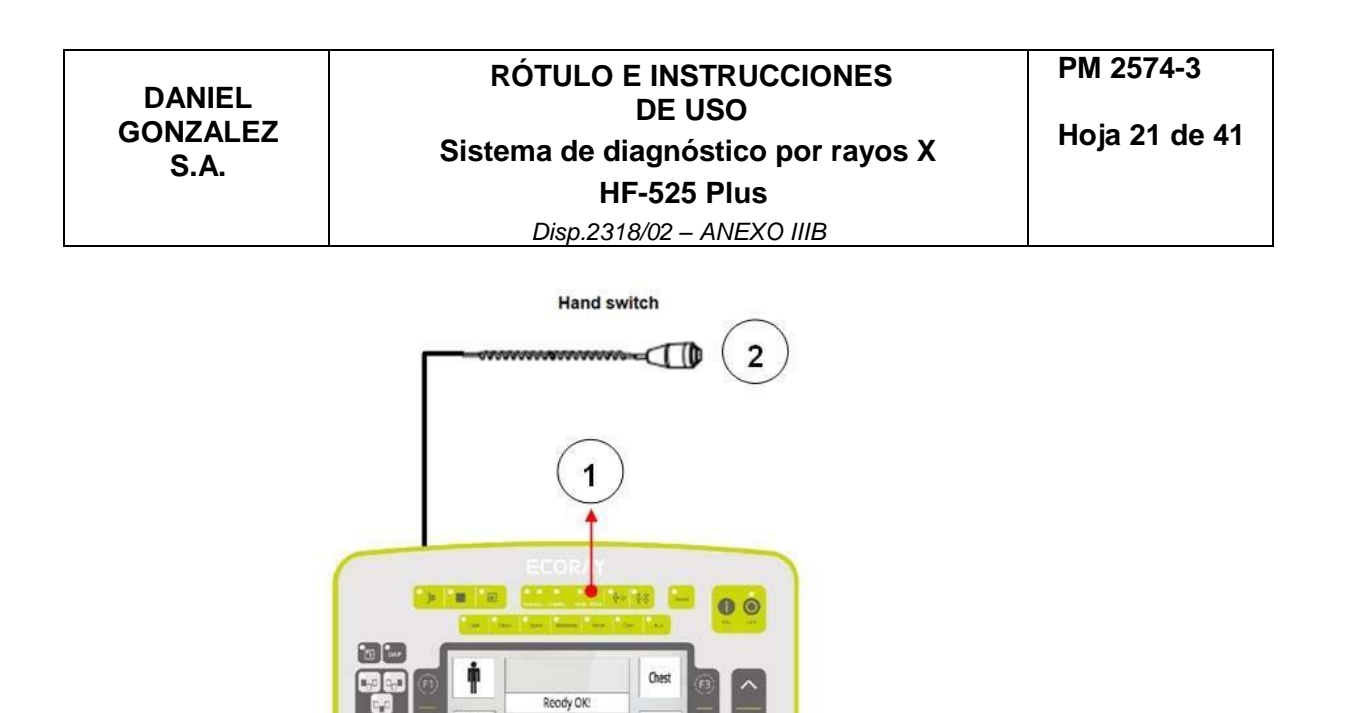

Mientras se irradian los rayos X, se enciende la lámpara indicadora de funcionamiento de rayos X Ready de la consola (1) y se emite un pitido para informar al usuario de que los rayos X se están exponiendo.

A-P

4

3

80

 $\mathbb{I}$  to

72. 320.

El interruptor de irradiación de rayos X (3, 4) está en la parte inferior de la consola. El interruptor Ready, X-Ray de la consola y también un interruptor manual separado pueden exponer los rayos X, y el interruptor manual está conectado a la consola.

Para activar el disparo de rayos X, presione el interruptor Listo (4) en la consola y después de aproximadamente 1 segundo, la luz indicadora Listo (1) se enciende en amarillo y el botón Listo sin soltar, presione el interruptor de Rayos X (3) simultáneamente para tomar una radiografía.

**PRECAUCIÓN:** Si presiona el interruptor Listo (4) en la consola y luego suelta el interruptor Listo (4) mientras el Listo está en progreso, la toma de rayos X se detendrá. Por lo tanto, tenga cuidado de presionar los botones Listo y Rayos X al mismo tiempo sin soltar la mano.

**3.4. Todas las informaciones que permitan comprobar si el producto médico está bien instalado y pueda funcionar correctamente y con plena seguridad, así como los datos relativos a la naturaleza y frecuencia de las operaciones de mantenimiento y calibrado que haya que efectuar para garantizar permanentemente el buen funcionamiento y la seguridad de los productos médicos**

**3.4.1. Consideraciones generales que permiten comprobar si el producto médico está bien instalado y pueda funcionar correctamente y con plena seguridad**

**3.4.1.1. Utilización prevista** 

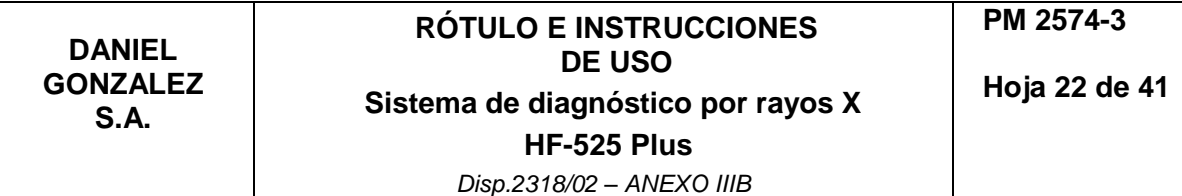

Los equipos para el diagnóstico por imágenes médicas basados en la exposición a la radiación X, son utilizados para el diagnóstico en todas las partes del cuerpo humano. El HF-525 Plus está diseñado para ser utilizado en el diagnóstico de seres humanos. El mismo logra muy buena eficiencia gracias a su control digital por microprocesador. El médico o técnico calificado / capacitado logra en pacientes adultos y pediátricos exposiciones radiográficas para el diagnóstico de partes del cuerpo humano. Sus características principales son:

-Generador de rayos X tipo inversor de alta frecuencia, que permite obtener una salida de rayos X de alta estabilidad y bajo ripple.

-Tubo de rayos X focal dual con unidad de calentamiento de alto nivel para obtener una muy buena imagen y una salida de rayos X de alto valor.

-Estructura robusta y estructura de movimientos suave.

-Colimador de dosis baja.

-Sensor de sobrecalentamiento y circuito de protección para tubo de rayos X.

La utilización de la radiación X en los procedimientos de diagnóstico debe hacerse con precaución. Por lo tanto, la exposición de los seres humanos a la radiación ionizante siempre debe estar médicamente justificada. Especialmente en mujeres embarazadas, niños y adolescentes, este procedimiento debe utilizarse con precaución o debe evitarse por completo. Sin embargo, la decisión final recae en el médico tratante o el cirujano asistente. Le recomendamos que utilice el siguiente equipo de protección contra rayos X, cuando se encuentra dentro de la sala de exposición.

-Delantal protector de rayos x

-Gafas de protección de rayos X

-Collar tiroideo

-Guantes protectores de rayos x

#### **3.4.1.2. Descripción del sistema**

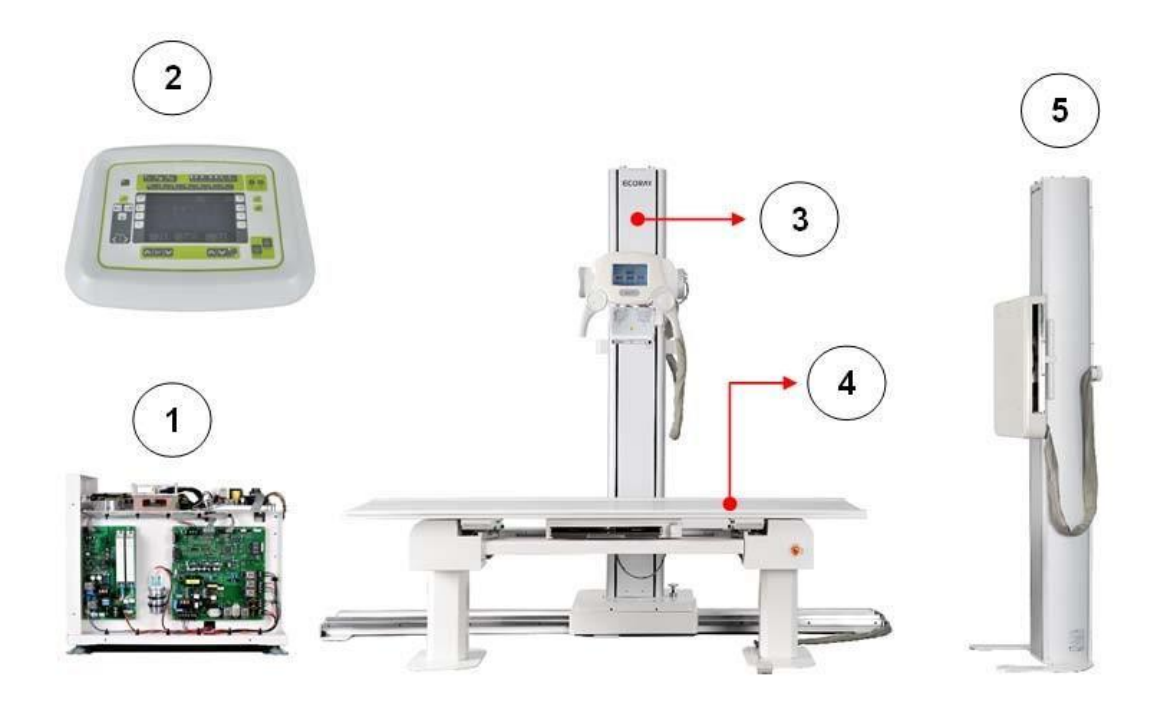

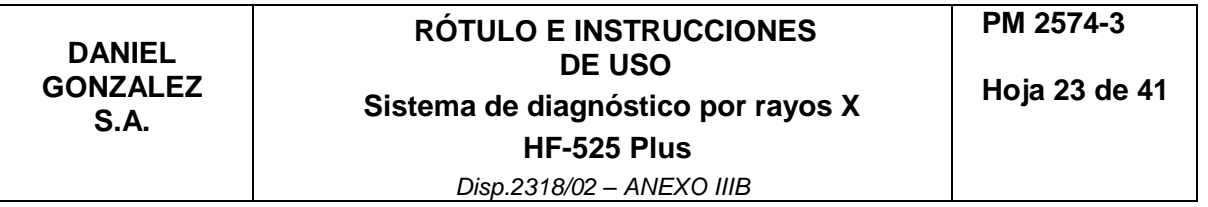

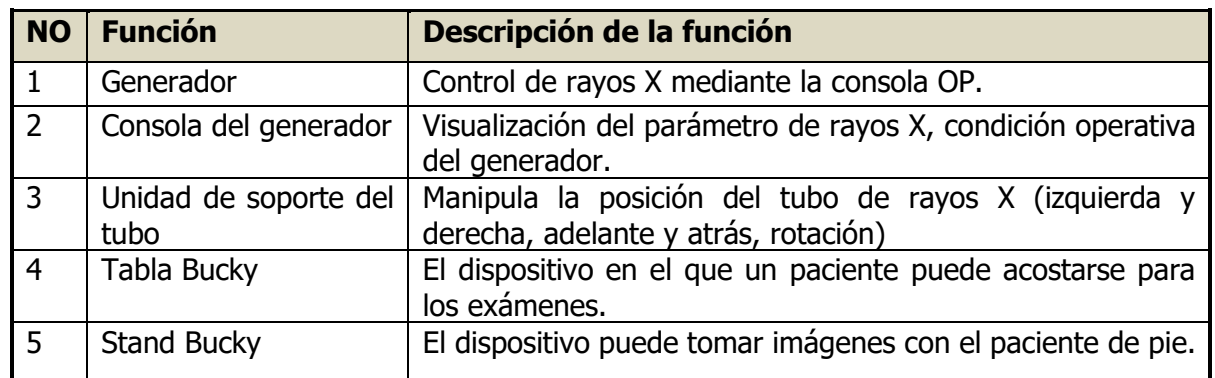

# **3.4.1.3. Modo de selección del Bucky**

Bucky se puede seleccionar desde la consola OP como Table Bucky, Stand Bucky.

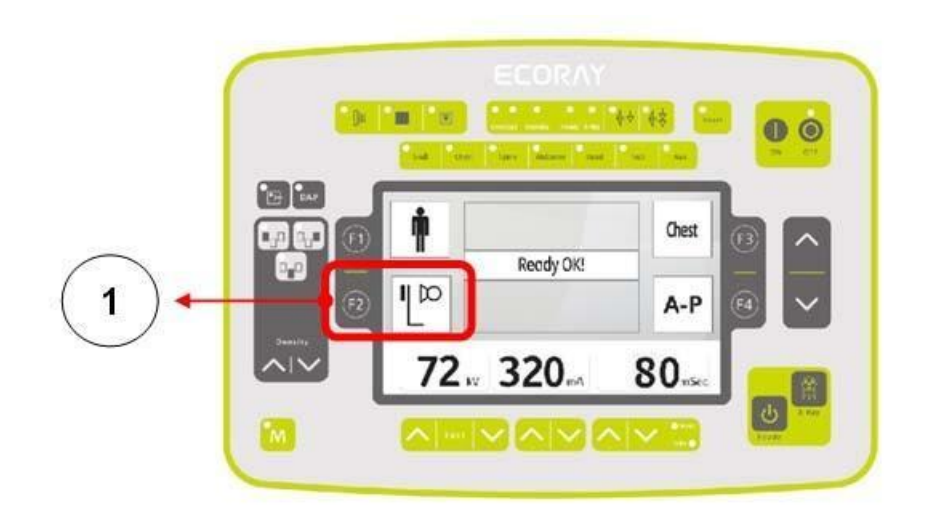

Según la figura 1, proceda:

-Seleccione el Bucky deseado.

-Se pueden seleccionar dos Buckys, Table Bucky, Wall Bucky Stand.

-F2 puede ayudar a la selección.

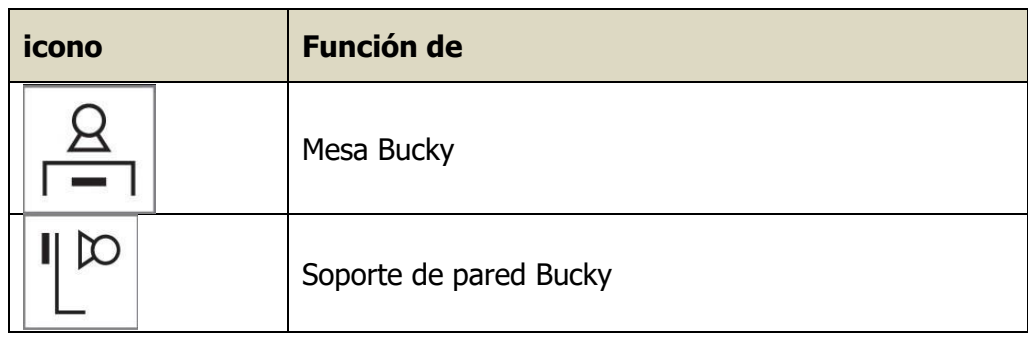

**NOTA**: La definición del tiempo de Bucky se puede programar en el modo Configuración de consola. (Solo en modo ingeniero)

# **Bandeja de casete**

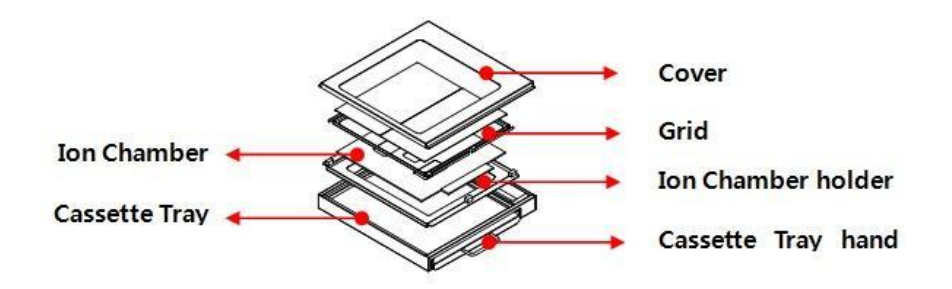

# **● Rejilla**

(1) Hay una rejilla dentro del dispositivo Bucky para eliminar la radiación dispersa.

# **● Cámara AEC (opcional)**

(1) La cámara AEC está en el dispositivo bucky - para el control automático de la exposición.

### **● Bandeja de casete**

- (1) El dispositivo Bucky está bloqueado por EMB (disyuntor electromagnético) cuando el sistema está encendido. Puede soltarlo con un botón al lado del mango bucky. (presiónelo para soltarlo)
- (2) Coloque un casete en la bandeja y acepta casetes tan grandes como  $8 \times 10$  " $\sim 17$ x 17".
- (3) Bloquee la palanca para unir el casete a la bandeja con fuerza.
- (4) Suelte el interruptor en la manija bucky de la mesa para mover todo el dispositivo bucky de derecha a izquierda (o de izquierda a derecha).
- (4) Cuando saque el casete, abra la bandeja y suelte la palanca para liberar el casete.

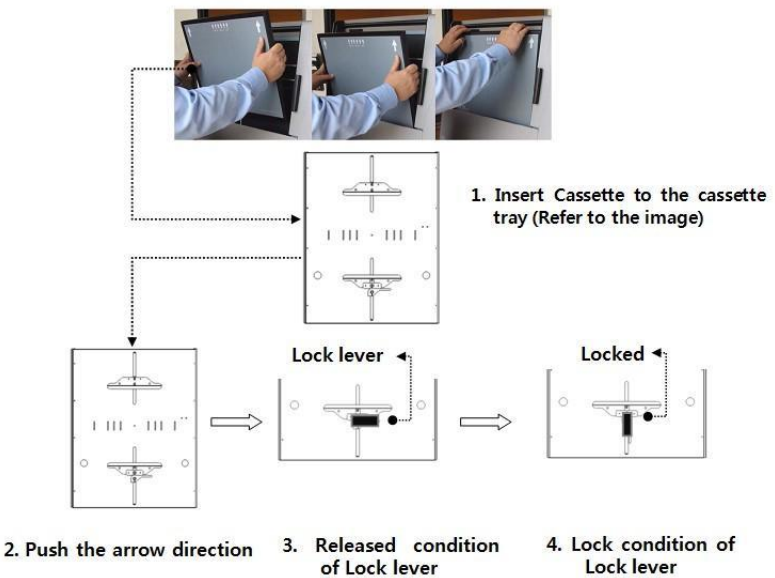

**NOTA**: La configuración de la consola indica cómo activar el dispositivo Bucky.

# **3.4.1.4. Como guardar el conjunto de valores de rayos X deseado**

El conjunto de valores de rayos X se puede guardar en cada Bucky (Table Bucky, Stand Bucky).

El equipo de rayos X se compone de kV, mA, seg y los valores aparecen en la pantalla LCD.

Para hacerlo, seguir las instrucciones:

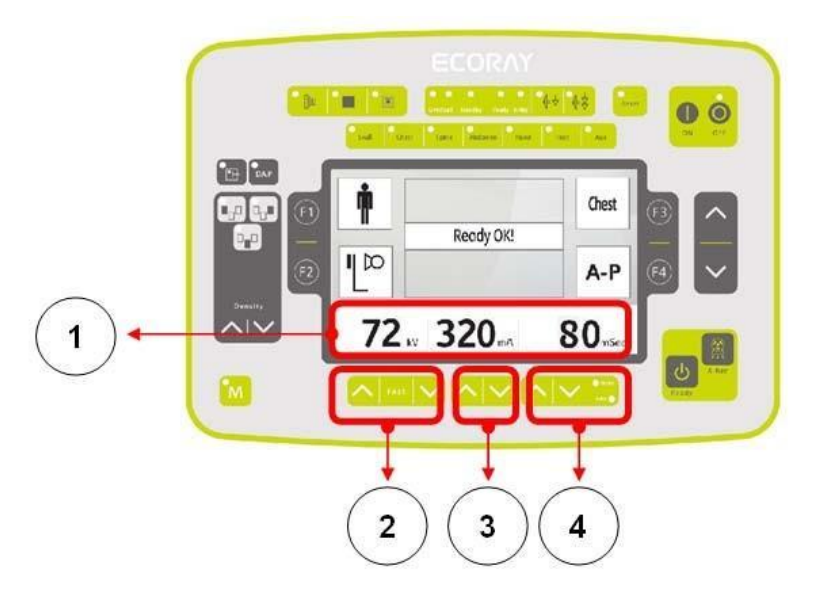

Nº 1

Ajuste kV (de 40 a 125). El botón arriba / abajo puede cambiarlo.

### Nº 2

(1) mA cambiable de 10  $\sim$  500mA y los botones arriba / abajo son para el ajuste. (N<sup>o</sup> 3).

Nº 4

juste de tiempo de exposición de rayos X disponible desde  $1 \sim 6300$  mseg. Se puede seleccionar el modo de visualización mAs o msec.

# **3.4.1.5. Función AEC (Opcional)**

AEC (Control automático de exposición) controla la duración del tiempo de exposición automáticamente y la cámara AEC se conecta a la placa AEC del generador. Botones para operar:

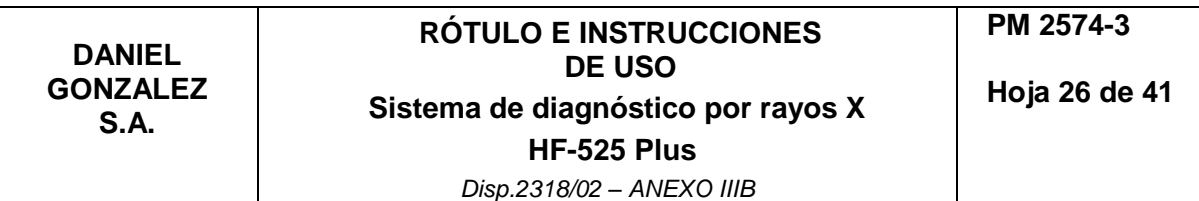

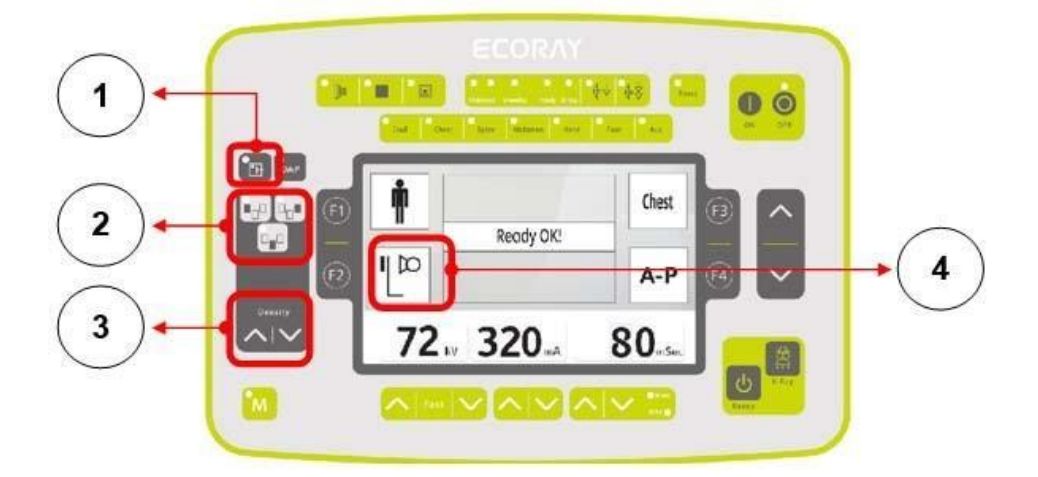

**NOTA:** El modo SETUP de la consola puede definir los detalles de la función AEC. (solo modo Eng).

Nº 1

- (1) AEC ON / OFF (activarlo o desactivarlo).
- (2) El LED del botón se enciende cuando se activa.

Nº 2

- (1) Seleccione la activación de la cámara (sensor), hay 3 sensores en cada cámara AEC y los botones pueden seleccionar cada sensor ENCENDIDO / APAGADO. (el LED del sensor seleccionado y activado está ENCENDIDO)
- (2) Una pulsación lo activará y otra pulsación lo desactivará.

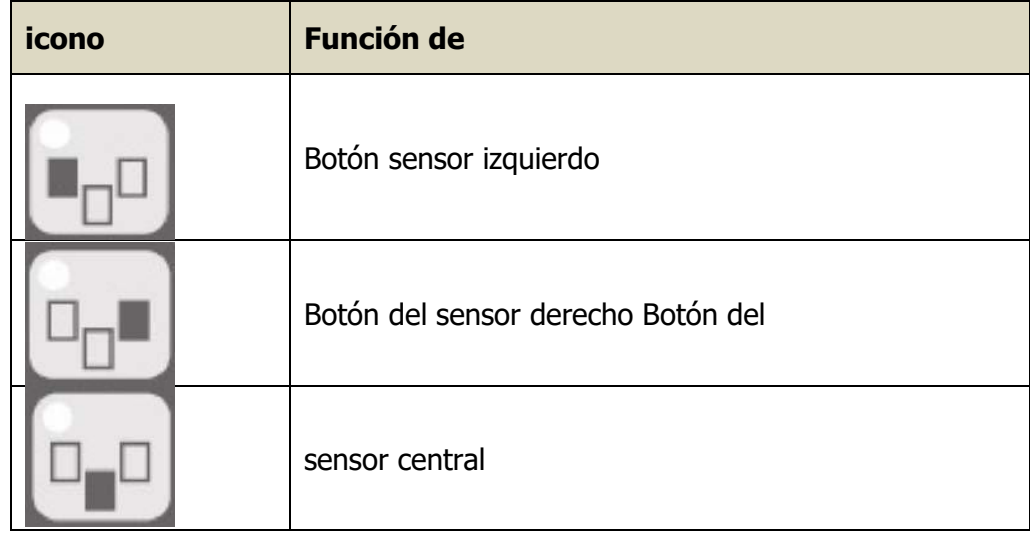

Nº 3

- (1) Puede definir la sensibilidad de la cámara AEC con un total de 16 pasos.  $(-8 \sim +8)$
- (2) -8 producirá una imagen más brillante y +8 mostrará imágenes más oscuras.

### **3.4.1.6. DAP (Producto de área de dosis)**

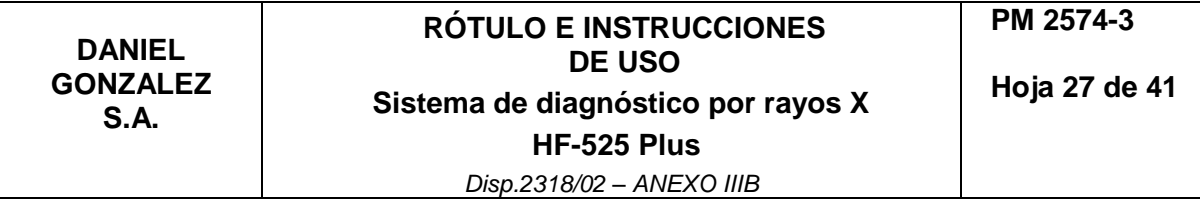

La función DAP muestra el valor de la dosis producida por el tubo. Se muestra en la pantalla de la consola después de la exposición a los rayos X. Descripción en pantalla:

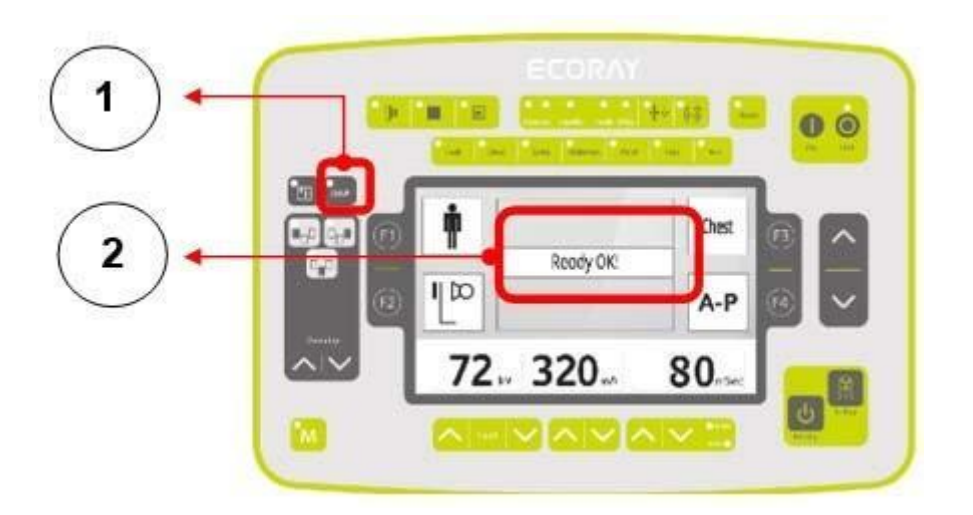

**NOTA**: La configuración DAP está disponible en el modo Configuración (modo Eng) que presenta el Capítulo 5.

 $N^{\circ}$  1

Botón1 (1) DAP ON u OFF, el LED está ENCENDIDO cuando se activa. (otra pulsación lo desactivará).

No.2

- (1) El valor de dosis aparecerá cuando se active DAP (el valor no aparece si no hay ningún sensor DAP instalado).
- (2) El valor de DAP aparece como uGy, cGy, dGy, Gy. (seleccionable en el modo de configuración).

# **3.4.1.7. Visualización de la condición del sistema**

Los usuarios pueden encontrar la condición del generador donde permanece y la consola muestra los límites del tubo, el estado de la energía y el estado de operación a través de lámparas LED.

Descripción en pantalla:

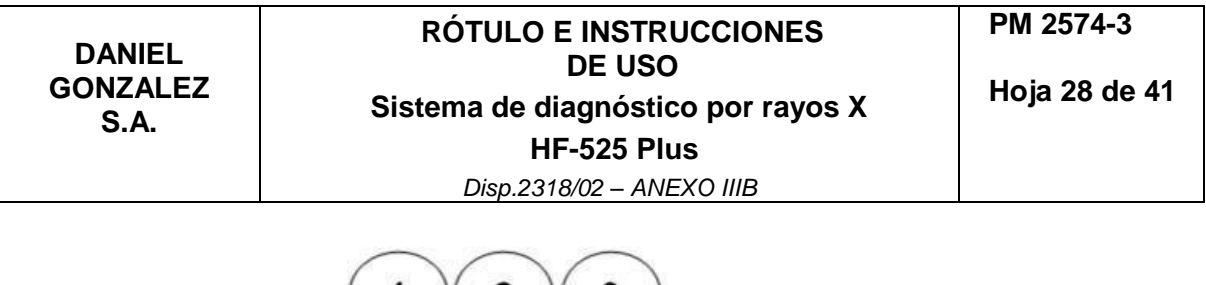

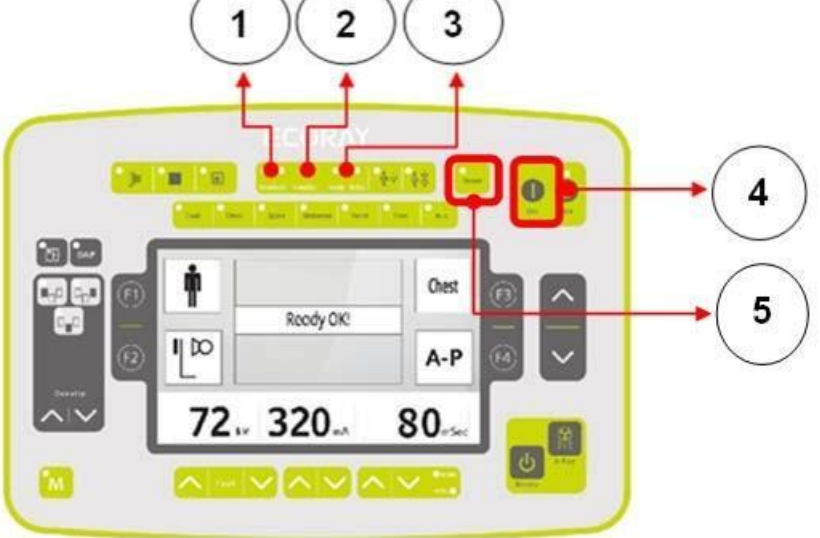

#### Nº 1

- (1) Muestra la condición de configuración de la consola.
- (2) Si el equipo de rayos X supera el límite, el LED de sobrecarga se encenderá (rojo) y el generador no produce.
- (3) Cuando se activa la sobrecarga y los usuarios deben cambiar los parámetros de rayos X más bajos hasta que la luz LED se apague.

#### Nº 2

- (1) Muestra el estado de energía del generador.
- (2) Cuando la energía está conectada normalmente, el LED de espera muestra una luz de color naranja encendida.

NOTA: Si el LED de espera está apagado, verifique la potencia de entrada principal de la habitación.

Y cuando la energía esté confirmada y estable, el LED de espera volverá y luego se encenderá el generador nuevamente.

Durante el encendido, el LED de espera parpadeará hasta que se complete el arranque.

- (3) Cuando el generador está listo para usarse, el LED de espera se vuelve verde.
- (6) Cuando el generador tiene problemas con la energía, el LED de espera se vuelve 'amarillo' y la pantalla LCD alerta con un mensaje de error.
- (7) Los usuarios pueden reiniciar e intentar encender el generador nuevamente.

**NOTA:** Cuando la pantalla LCD muestre un error continuamente, verifique la potencia de entrada nuevamente.

#### **3.4.1.8. Exposición a los rayos X**

Durante la activación de la radiación, la consola OP emite un pitido y la lámpara LED EXP está encendida. (alertar sobre la radiación a los usuarios)

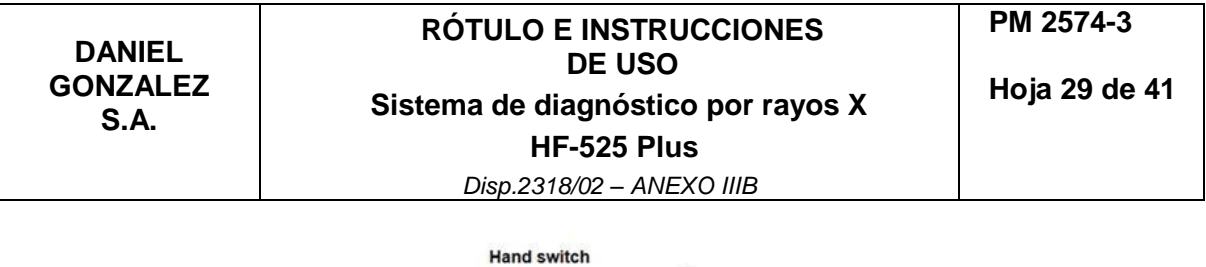

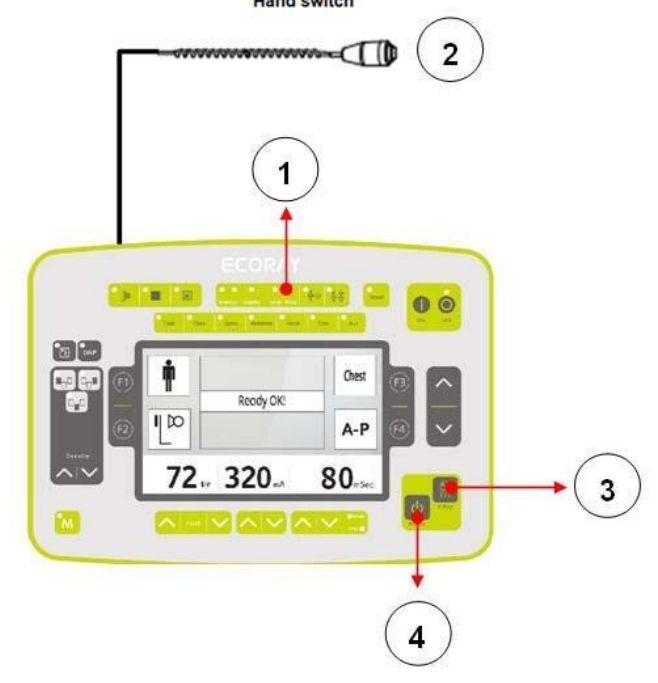

- Mientras se irradian los rayos X, se enciende la lámpara indicadora de funcionamiento de rayos X Ready de la consola (Figura 1) y se emite un pitido para informar al usuario de que los rayos X se están exponiendo.
- El interruptor de irradiación de rayos X (Figura 3, 4) está en la parte inferior de la consola.
- El interruptor Ready, X-Ray de la consola y también un interruptor manual separado pueden exponer los rayos X, y el interruptor manual está conectado a la consola.
- Para activar el disparo de rayos X, presione el interruptor Listo (Figura 4) en la consola y después de aproximadamente 1 segundo, la luz indicadora Listo (Figura 1) se enciende en amarillo y el botón Listo sin soltar, presione el interruptor de Rayos X (Figura 3) simultáneamente para tomar una radiografía.

**PRECAUCIÓN:** Si presiona el interruptor Listo (Figura 4) en la consola y luego suelta el interruptor Listo (Figura 4) mientras el Listo está en progreso, la toma de rayos X se detendrá. Por lo tanto, tenga cuidado de presionar los botones Listo y Rayos X al mismo tiempo sin soltar la mano.

### **3.4.1.9. Cómo utilizar la barra del manillar del soporte del tubo**

### **3.4.1.9.1. Ventana de la pantalla LCD en la barra del manillar**

La pantalla LCD del manillar muestra la condición de irradiación de rayos X configurada en la consola de rayos X y el ángulo de rotación del tubo de rayos X. Cómo usar:

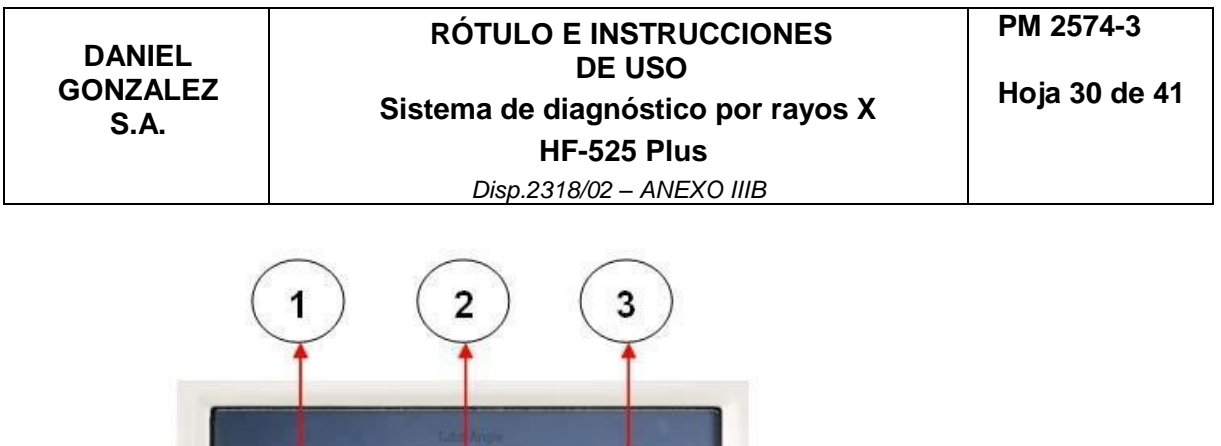

### ● Figura 1

5

 $\boldsymbol{\Lambda}$ 

- (1) Muestra el estado de funcionamiento de Ready y X-Ray en la consola.
- (2) Cuando Ready se está ejecutando en la consola, el ícono Ready se ilumina en verde (Figura 1).

#### ● Figura 2

- (1) Muestra el ángulo de rotación del tubo de rayos X.
- (2) Cuando gira la barra del mango, el ángulo de rotación se indica mediante un número en la ventana de visualización LCD (Figura 2).

#### ● Figura 3

- (1) Muestra el estado de funcionamiento de Ready y X-Ray en la consola.
- (2) Cuando X-Ray se está ejecutando en la consola, el icono Listo se ilumina en amarillo (Figura 1).

#### ● Figura 4

KV, mA, sec (Figura 4), y las condiciones de irradiación de rayos X se operan en conjunción con la consola.

### ● Figura 5

Cuando se ajusta el KV, mA, seg (Figura 4), las condiciones de irradiación de rayos X cambiadas se muestran numéricamente en la pantalla LCD.

### **3.4.1.9.2. Barra de posicionamiento del tubo**

Se trata de un dispositivo que mueve el tubo de rayos X a la posición a la que se va a llevar al paciente. Consiste en un tubo de rayos X, una ventana de visualización LCD, un interruptor de operación de bloqueo y una manija. Modo de uso:

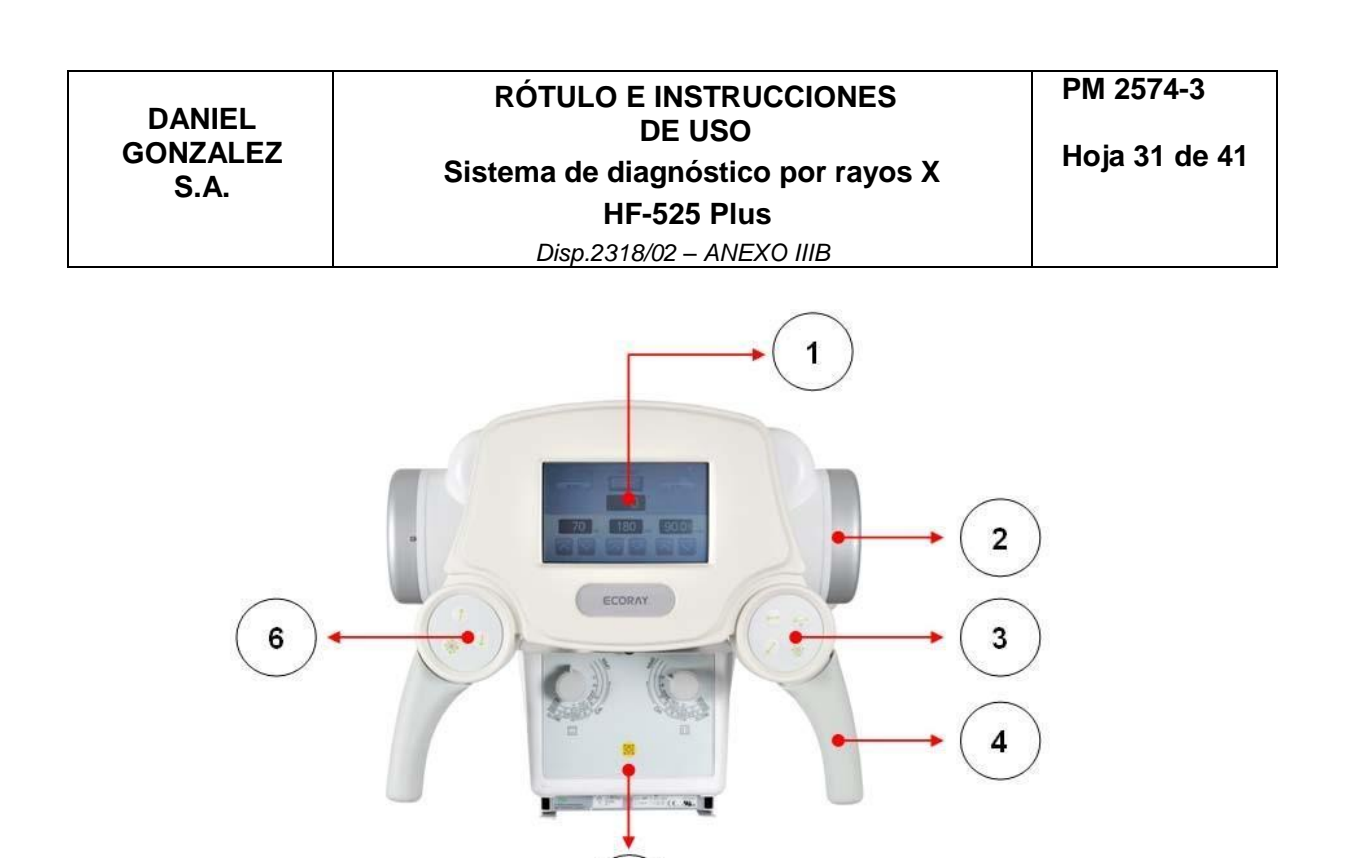

#### ● Figura 1

La pantalla LCD muestra la condición de irradiación de rayos X configurada en la consola de rayos X y el ángulo de rotación del tubo de rayos X. (Consulte la ventana de visualización LCD de 7.3.1 Barra del manillar)

5

- Figura 2
- (1) Un tubo electrónico donde se generan rayos X (Figura 2).
- (2) El tubo de rayos X está conectado al HVT y suministra energía de alto voltaje para generar los rayos X.

#### ● Figura 3

- (1) El soporte y el techo del tubo HF-525 Plus se fijan mediante un electroimán.
- (2) Estos botones se encuentran en la parte delantera, trasera, izquierda, derecha y todos los botones del interruptor de bloqueo (Figura 3) del soporte del tubo y la unidad de techo. Cuando el interruptor está en "Off", está en el estado LOCK y cuando el interruptor está "ON", está en el estado LOCK Free.
- (3) El interruptor de bloqueo (Figura 3) está en el estado LOCK antes de la operación del interruptor y en el estado LOCK Free cuando el interruptor está en funcionamiento.

#### ● Figura 4

Este es el soporte del tubo y el manillar del dispositivo de techo.

● Figura 5

Este es un dispositivo para controlar el área de irradiación de rayos X.

- Figura 6
- (1) El soporte de tubo y el techo de la HF-525 Plus se fijan mediante un electroimán.
- (2) Estos botones se encuentran en la parte delantera, trasera, izquierda, derecha y todos los botones del interruptor de bloqueo (Figura 3) del soporte del tubo

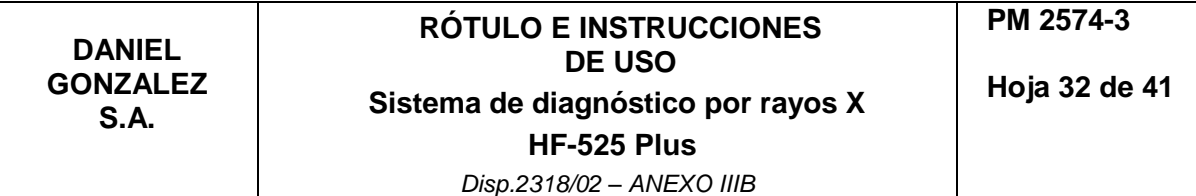

y la unidad de techo. Cuando el interruptor está en "Off", está en el estado LOCK y cuando el interruptor está "ON", está en el estado LOCK Free. El interruptor de bloqueo (Figura 6) está en el estado LOCK antes de la operación del interruptor y en el estado LOCK Free cuando el interruptor está en funcionamiento.

# **3.4.1.1.10. Colimador**

El colimador es un dispositivo que ajusta la radiografía para exponer solo la parte del cuerpo del paciente que es absolutamente necesaria para evitar que el paciente se exponga innecesariamente a la radiografía cuando se toma la radiografía. La configuración del colimador consta de un emisor de rayos X, un diafragma del eje X, un diafragma del eje Y, un interruptor de funcionamiento de la lámpara y un medidor DAP. Uso:

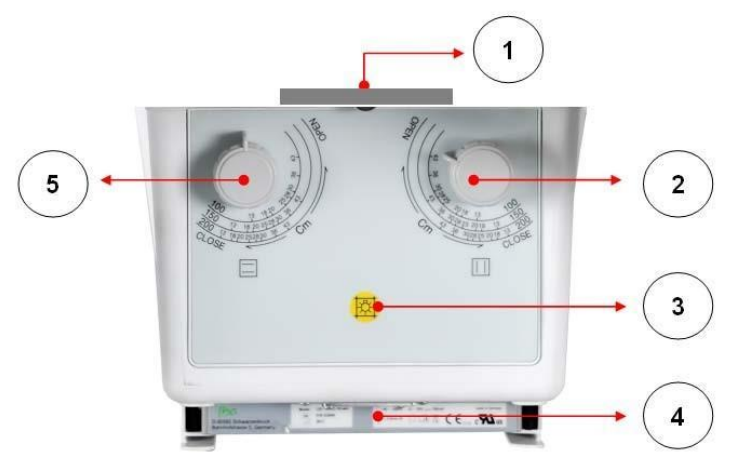

### ● Figura 1

(1) Está conectado a la emisión del tubo de rayos X.

#### ● Figura 2

- (1) Gire esta perilla de apertura para ajustar el área irradiada de los rayos X.
- (2) Ajuste la perilla del eje Y (Figura 2), sostenga la perilla (Figura 2) y gírela en el sentido de las agujas del reloj para aumentar el área de irradiación. Gírelo en sentido antihorario para reducir el área de irradiación.

#### ● Figura 3

- (1) Antes de la irradiación de rayos X, la lámpara se opera como un método para confirmar el área de irradiación de rayos X, y es el interruptor de operación de la lámpara (Figura 3).
- (2) El funcionamiento de esta lámpara del colimador se enciende al presionar el interruptor de funcionamiento (Figura 3). La lámpara funciona en "ON" durante 30 segundos después de la operación del interruptor y automáticamente "Off" después de 30 segundos.

● Figura 4 (Opcional)

(1) Cuando se aplica el medidor DAP (Figura 4), se fija en el extremo del colimador.

#### ● Figura 5

- (1) Gire esta apertura para ajustar el área irradiada de los rayos X.
- (2) Ajuste la perilla del eje X (Figura 5), sostenga la perilla (Figura 5) y gírela hacia la derecha para aumentar el área de irradiación y hacia la izquierda para reducir el área de irradiación.

### **3.4.1.1.10.1. Operación del colimador**

Deje que la radiografía entre en el Bucky de la mesa Bucky y Wall Bucky Stand con el colimador en posición vertical.

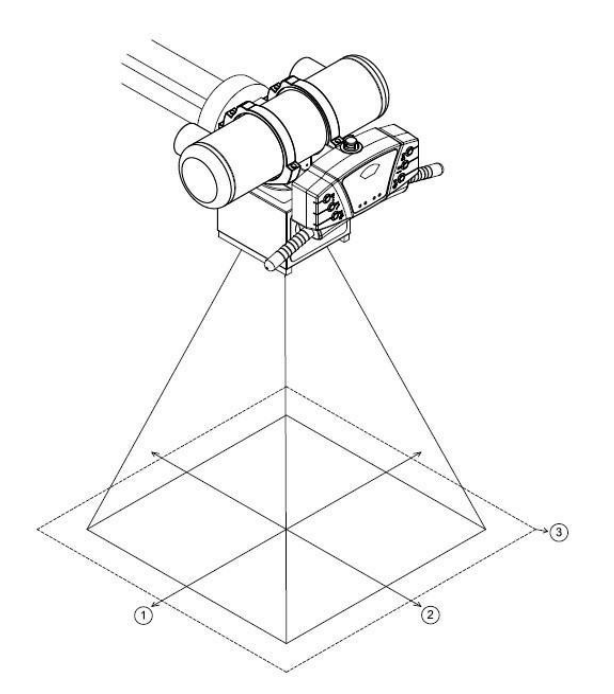

Movimiento del colimador**:**

- (1) Mueva el soporte del tubo al punto de exposición a los rayos X del paciente.
- (2) La distancia mínima entre el tubo focal y la superficie del detector debe ser de al menos 100 cm.
- (3) La distancia entre el tubo focal y el paciente debe ser lo más larga posible.

Funcionamiento de la lámpara del colimador**:**

- (1) Presione el interruptor de funcionamiento de la lámpara.
- (2) La lámpara se apaga automáticamente después de unos 30 segundos después de que se enciende el interruptor.
- (3) Ajuste el área de irradiación de rayos X ajustando las perillas de los ejes X e Y mientras la lámpara está encendida.
- (4) Si la lámpara se apaga mientras se ajusta el área de irradiación de rayos X, presione el interruptor de funcionamiento de la lámpara para encender la lámpara nuevamente.
- (5) Después de ajustar el área de irradiación de rayos X, presione el interruptor de exposición a rayos X para tomar una radiografía.

**NOTA**: Incluso con la toma de rayos X con la lámpara del colimador encendida, no hay problema de exposición a los rayos X.

# **3.4.2. Calibración**

# **3.4.2.1. Calibración del generador**

# **3.4.2.1.1. Descripción general**

Esta calibración del generador debe ser realizada únicamente por el programa de software de calibración de Ecoray.

Características del programa de software de calibración

- El programa de software de calibración se opera en una PC.
- Tiene funciones para cambiar los parámetros de exposición a los rayos X (por ejemplo, kV, mA y selección del tubo de rayos X) y se puede guardar.

# **3.4.2.1.2. Herramientas y equipos para calibración**

La calibración requiere las siguientes herramientas y equipos.

- Programa de software de calibración de Ecoray (CD)
- Voltímetro digital (DVM)
- Medidor de kVp
- Medidor de mA
- Medidor de tiempo de exposición
- Medidor de dosis de radiación
- Atenuadores HVL de aluminio para medidas HVL
- Otros equipos de calibración

### **3.4.2.1.3. Verificación antes del inicio de la calibración**

- Entrada de energía (suministro de red)
- Condición de protección a tierra
- Herramientas y equipos para calibración
- Modelo de tubo de rayos X seleccionado

### **3.4.2.1.4. Cuándo realizar la calibración**

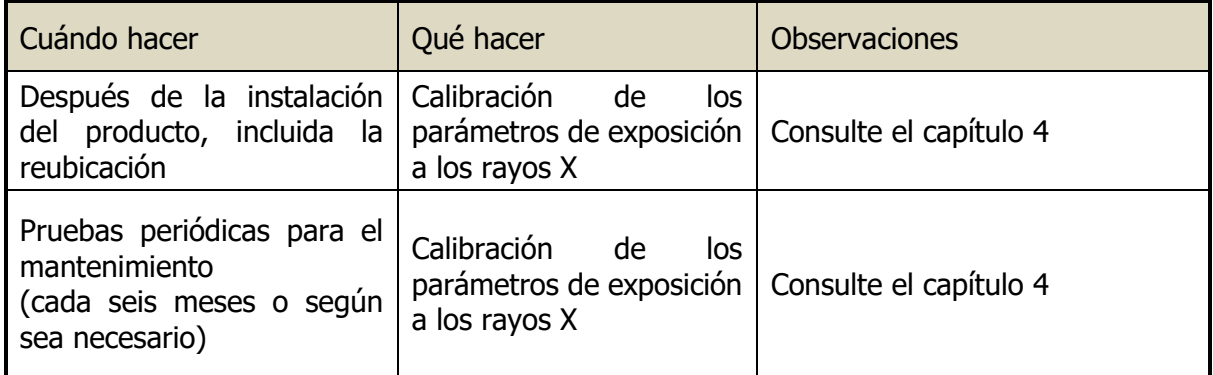

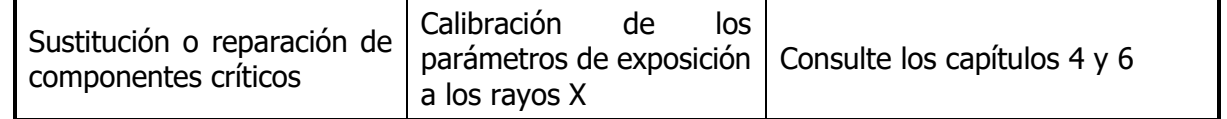

#### **3.4.2.1.5. Componentes críticos que podrían afectar el desempeño del producto**

El reemplazo o reparación de componentes críticos requiere una calibración de los parámetros de exposición a los rayos X.

Los componentes críticos son los siguientes:

- tubo de rayos X
- . Conjunto de Placas D-evo-FIT-MiO
- Placa D-evo FIT -CnD
- Placa D-evo FIT -FnD
- Transformadores de alta tensión
- Cables de alta tensión

#### **3.4.3. Mantenimiento**

#### **3.4.3.1. Descripción general**

HF-525 Plus requiere el mantenimiento del sistema de rayos X de forma regular y periódica para mantener el rendimiento y la funcionalidad del sistema de rayos X. Por lo tanto, los usuarios del sistema de rayos X deben preparar un plan de mantenimiento del sistema de rayos X y ejecutar el mantenimiento del sistema de rayos X de manera regular y periódica.

#### **3.4.3.2. Programa de mantenimiento**

El mantenimiento del sistema de rayos X debe realizarse de manera regular y periódica de acuerdo con los elementos de inspección.

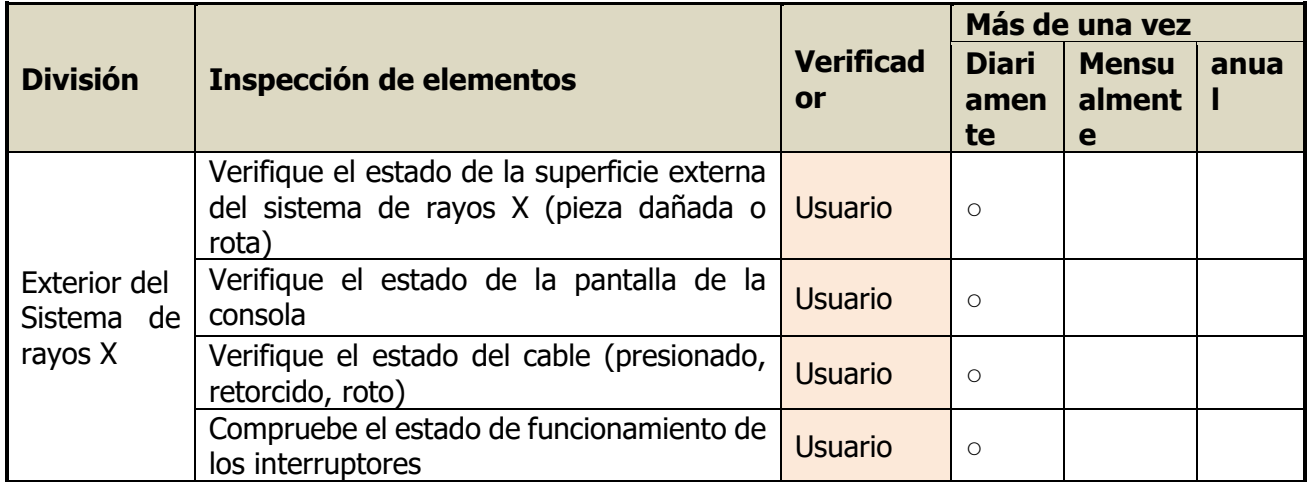

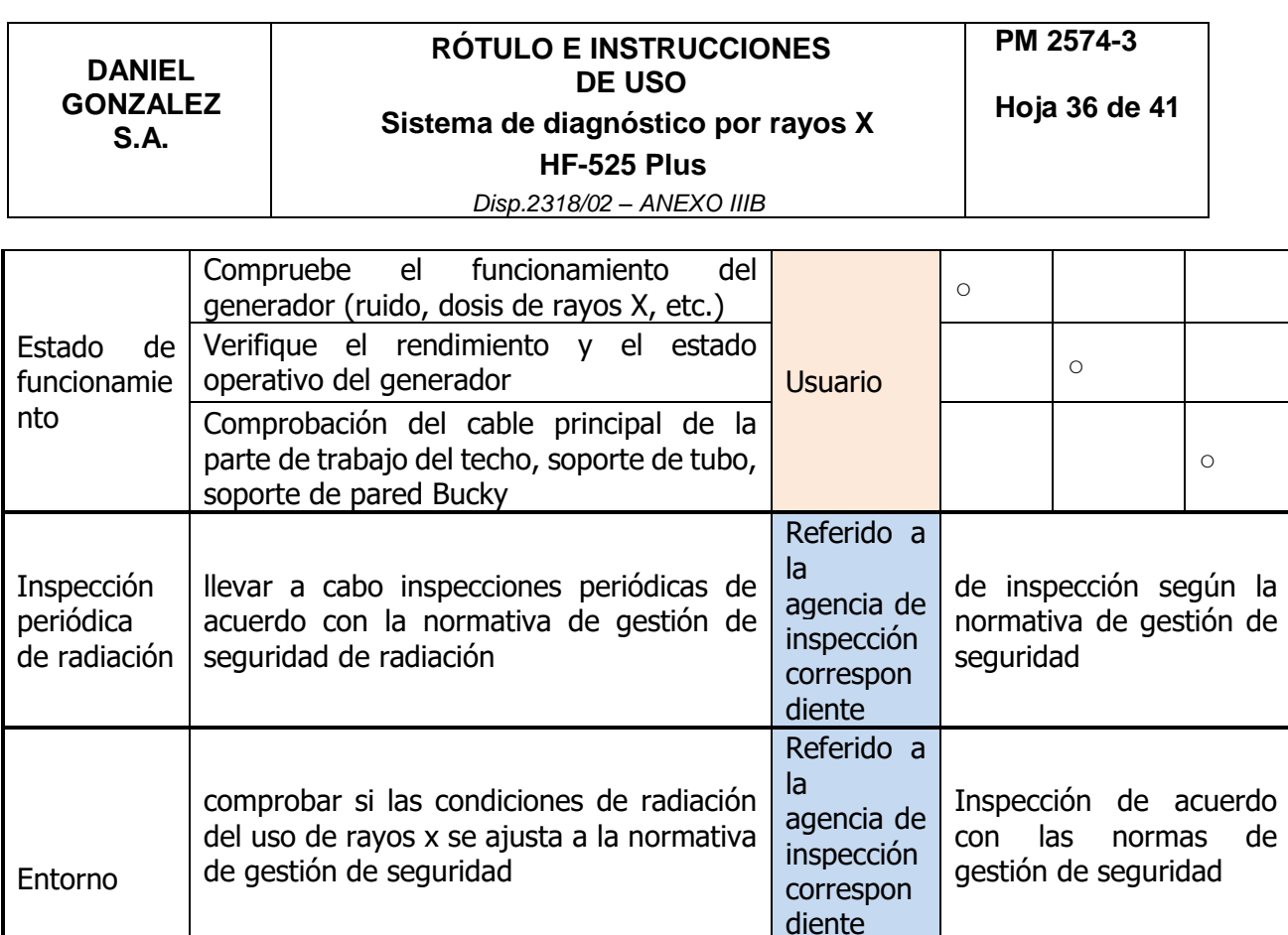

### **3.4.3.3. Cualificaciones del ingeniero de mantenimiento**

El servicio de este sistema de rayos X debe ser realizado por un ingeniero cualificado con formación técnica.

Verificar factores de riesgo para el paciente Usuario | ○

#### **3.4.3.4. Procedimientos de mantenimiento periódico**

■ Verificación ocasional

Si el sistema de rayos X no funciona correctamente, comuníquese con un distribuidor o fabricante para obtener servicio.

■ Verificación regular

Siga el plan de mantenimiento del sistema de rayos X. La inspección debe ser realizada por un ingeniero calificado que cuente con capacitación técnica, solicite la inspección al distribuidor o al fabricante.

### **3.4.3.5. Limpieza del sistema de rayos**

#### **3.4.3.5.1. Limpieza exterior del sistema de rayos X**

- El usuario del sistema de rayos X realiza la limpieza exterior del sistema de rayos X.
- Utilice un paño seco para limpiar el exterior del sistema de rayos X.
- No utilice productos químicos para limpiar el exterior del sistema de rayos X.

■ Al limpiar el exterior del sistema de rayos X, se debe tener cuidado de no rayar el sistema de rayos X.

### **3.4.3.5.2. Limpieza interior del sistema de rayos X**

■ El ingeniero de servicio realiza la limpieza interior del sistema de rayos X.

■ Para limpiar el interior del sistema de rayos X, asegúrese de desconectar la alimentación antes de limpiar.

■ No utilice paños ni productos químicos para limpiar el interior del sistema de rayos X.

#### **3.5. La información útil para evitar ciertos riesgos relacionados con la implantación del producto médico**

No aplica.

**3.6. La información relativa a los riesgos de interferencia recíproca relacionados con la presencia del producto médico en investigaciones o tratamientos específicos**

No aplica.

#### **3.7. Las instrucciones necesarias en caso de rotura del envase protector de la esterilidad y si corresponde la indicación de los métodos adecuados de reesterilización**

No aplica.

**3.8. Si un producto médico está destinado a reutilizarse, los datos sobre los procedimientos apropiados para la reutilización, incluida la limpieza, desinfección, el acondicionamiento y, en su caso, el método de esterilización si el producto debe ser reesterilizado, así como cualquier limitación respecto al número posible de reutilizaciones**

No aplica.

#### **3.9. Información sobre cualquier tratamiento o procedimiento adicional que deba realizarse antes de utilizar el producto médico (por ejemplo, esterilización, montaje final, entre otros)**

No aplica.

# **3.10. Cuando un producto médico emita radiaciones con fines médicos, la información relativa a la naturaleza, tipo, intensidad y distribución de dicha radiación debe ser descripta**

### **3.10.1. Seguridad radiológica**

El sistema produce rayos X. Si no observa las medidas de seguridad y precauciones requeridas por su organismo regulador de protección radiológica local, estos rayos X pueden ser peligrosos tanto para el personal operativo como para otras personas.

# **3.10.2. Dosis(MPD) (máxima permitida)**

Muchos tipos de investigaciones sobre los efectos o influencias de la radiación X proporcionan conceptos básicos sobre la dosis máxima permitida. Estos resultados de investigación se utilizaron para que la ICRP recomendará la dosis máxima permitida, pero es difícil de definir con precisión y se actualiza de vez en cuando con nuevos resultados de investigación. Para exposiciones ocupacionales, la ICRP 60 recomienda que el MPD acumulado no exceda los siguientes límites:

✔ Dosis efectiva anual 50 mSv

✔ Dosis anual para el cristalino del ojo 150 mSv

✔ Dosis anual para todas las demás partes del cuerpo 500 mSv

**ADVERTENCIA**: El sistema está diseñado para procedimientos en los que la dosis cutánea puede ser tan alta que existe el riesgo de efectos deterministas, incluso si el sistema se utiliza según lo previsto.

**ADVERTENCIA**: El sistema solo puede ser operado por personal que haya recibido formación radiológica.

**ADVERTENCIA**: Deben observarse las normativas de protección radiológica pertinentes del país de instalación.

**ADVERTENCIA**: Para evitar una radiación accidental, el interruptor de pie debe colgarse en el soporte del interruptor de pie cuando el sistema está encendido, pero no en uso.

**ADVERTENCIA:** Tenga siempre en cuenta que cualquier material que se interponga en el camino de la radiación entre el paciente y el receptor de imagen (por ejemplo, una película) tendrá una influencia negativa en la calidad de la imagen y en la dosis del paciente.

### **3.10.3. Protección radiológica**

### **3.10.3.1. Protección del personal**

Los Del personal miembros que permanezcan dentro del área de radiación controlada deben usar ropa protectora contra rayos X de protección contra los rayos del personal.

### **3.10.3.2. Protección del paciente**

Para minimizar la carga de radiación del paciente, debe mantener la distancia fuente / piel lo más grande posible.

**ADVERTENCIA:** Cuando inicie la radiación y no se muestre ninguna imagen en vivo, aunque definitivamente se hayan realizado todos los ajustes necesarios, comuníquese con su centro de servicio posventa.

**Las instrucciones de utilización deberán incluir además información que permita al personal médico informar al paciente sobre las contraindicaciones y las precauciones que deban tomarse. Esta información hará referencia particularmente a:**

#### **3.11. Las precauciones que deban adoptarse en caso de cambios del funcionamiento del producto médico**

Toda paciente que pueda estar embarazada no debe someterse nunca a una exploración sin consultar previamente a su médico. Los posibles riesgos asociados a los dispositivos son:

- Desarrollar cáncer inducido por la radiación,
- Causar alteraciones en el crecimiento o el desarrollo de un embrión o un feto si la exploración se realiza en una paciente embarazada o potencialmente fértil.

Si el equipo no funciona correctamente, no intente realizar ninguna reparación por su cuenta y póngase en contacto inmediatamente con el representante de servicio autorizado del fabricante.

No intente mover el equipo, ni conectar/desconectar ningún cable de comunicación. Si es necesario cambiar la instalación del equipo, póngase en contacto con el servicio autorizado del fabricante.

En términos generales, no realice ninguna modificación en la unidad sin la autorización del fabricante.

#### **3.12. Las precauciones que deban adoptarse en lo que respecta a la exposición, en condiciones ambientales razonablemente previsibles, a campos magnéticos, a influencias eléctricas externas, a descargas electrostáticas, a la presión o a variaciones de presión, a la aceleración, a fuentes térmicas de ignición, entre otras**

### **3.12.1. Compatibilidad electromagnética**

Los equipos médicos requieren medidas de precaución especiales con respecto a EMC y deben instalarse y ponerse en servicio de acuerdo con las directrices de EMC incluidas en los documentos adjuntos.

Los equipos de comunicaciones por radiofrecuencia portátiles y móviles pueden interferir con los equipos eléctricos médicos. Todos los modos de funcionamiento del sistema se han considerado en las pruebas de EMC. No hay excepciones a las reglas.

Solo se pueden utilizar conductores, cables de conexión y accesorios especificados por el fabricante.

**ADVERTENCIA**: El uso de componentes distintos a los especificados puede provocar un aumento de las emisiones electromagnéticas o una reducción de la inmunidad electromagnética.

#### **3.12.2. Requisitos ambientales**

#### **3.12.2.1. Condiciones de uso**

Ambiental: 10℃ a 35℃ Humedad relativa: 10% a 70% (sin condiciones de rocío) Presión atmosférica: 800 hPa a 1060 hPa

#### **3.12.2.2. Condiciones de transporte y almacenamiento**

Temperatura ambiente: -10℃ a 40℃ (El límite superior de la temperatura se permite hasta 50℃ solo durante el período de menos de un mes.) Humedad relativa: 10% a 60% Presión atmosférica: 700 hPa a 1060 hPa

#### **3.13. Información suficiente sobre el medicamento o los medicamentos que el producto médico de que trate esté destinado a administrar, incluida cualquier restricción en la elección de sustancias que se puedan suministrar**

No aplica.

#### **3.14. Las precauciones que deban adoptarse si un producto médico presenta un riesgo no habitual específico asociado a su eliminación**

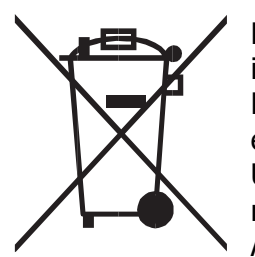

El significado del símbolo en el producto, su accesorio o embalaje indica que este producto no debe tratarse como residuo doméstico. Deseche este equipo en el punto de recolección correspondiente para el reciclaje de desechos de equipos eléctricos y electrónicos. En la Unión Europea y otros países europeos, existen sistemas de recolección separados para productos eléctricos y electrónicos usados. Al garantizar la eliminación correcta de este producto, ayudará a

prevenir los peligros potenciales para el medio ambiente y la salud humana, que de otro modo podrían ser causados por un manejo inadecuado de los desechos de este producto. El reciclaje de materiales ayudará a conservar los recursos naturales; por lo tanto, no deseche sus equipos eléctricos y electrónicos viejos con la basura doméstica. Para obtener información más detallada sobre el reciclaje de este producto, comuníquese con la oficina de su ciudad local, el servicio de eliminación de desechos domésticos o el proveedor del producto.

**3.15. Los medicamentos incluidos en el producto médico como parte integrante del mismo, conforme al ítem 7.3. del Anexo de la Resolución GMC N°72/98 que dispone sobre los Requisitos Esenciales de Seguridad y Eficacia de los productos médicos**

No aplica.

### **3.16. El grado de precisión atribuido a los productos médicos de medición**

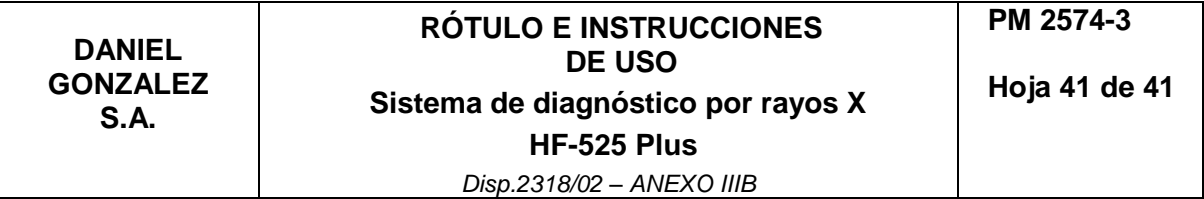

No Aplica.

DANIEL GONZALEZ S.A. **EL CONZALEZ** DAN P Responsable Legal

Firma y Sello

Responsable Téchica A. LEHMANN Mat. 3637

Firma y Sello

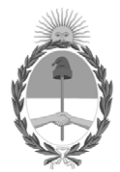

# República Argentina - Poder Ejecutivo Nacional Las Malvinas son argentinas

# **Hoja Adicional de Firmas Anexo**

Número: IF-2022-83379412-APN-INPM#ANMAT

#### **Referencia:** rótulos e instrucciones de uso DANIEL GONZALEZ SOCIEDAD ANONIMA

El documento fue importado por el sistema GEDO con un total de 41 pagina/s.

Digitally signed by Gestion Documental Electronica Date: 2022.08.11 07:55:46 -03:00

Odimero: 2022.08379412-APN-INPM#ANMAT<br>
CIUDAD DE BUENOS AIRES<br>
Daves 11 de Agosto de 2022<br>
Electronica résulto : instrucciones de 14:00 DANIEL GONZALEZ SOCIEDAD ANONIMA<br>
Data Claudia Rizzo de 2022<br>
El documento fue importa Instituto Nacional de Productos Médicos Administración Nacional de Medicamentos, Alimentos y Tecnología Médica

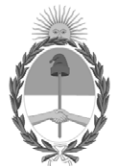

#### **República Argentina - Poder Ejecutivo Nacional** Las Malvinas son argentinas

#### **Certificado - Redacción libre**

**Número: CE-2022-89503036-APN-ANMAT#MS** 

CE-2022-89503036-APN-ANMAT#MS<br>CIUDAD DE BUENOS AIRES<br>Viernes 26 de Agosto de 2022

**Referencia:** 1-0047-3110-002443-22-1

#### **CERTIFICADO DE AUTORIZACIÓN E INSCRIPCIÓN**

Expediente Nº 1-0047-3110-002443-22-1

La Administración Nacional de Medicamentos, Alimentos y Tecnología Médica (ANMAT) certifica que de acuerdo con lo solicitado por DANIEL GONZÁLEZ S.A. ; se autoriza la inscripción en el Registro Nacional de Productores y Productos de Tecnología Médica (RPPTM), de un nuevo producto con los siguientes datos identificatorios característicos:

# **DATOS IDENTIFICATORIOS CARACTERÍSTICOS**

PM: 2574-3

Nombre descriptivo: Sistema de diagnóstico radiográfico de uso general.

Código de identificación y nombre técnico del producto médico, (ECRI-UMDNS): 13-267 Unidades radiográficas

Marca(s) de (los) producto(s) médico(s): Ecoray

Modelos: HF-525 Plus

#### Clase de Riesgo: III

Indicación/es autorizada/s: Obtención de radiografías del cuerpo en aplicaciones clínicas generales en pacientes adultos y pediátricos.

Período de vida útil: 7 años

Condición de uso: Uso exclusivo a profesionales e instituciones sanitarias

Fuente de obtención de la materia prima de origen biológico: N/A

Forma de presentación: Unitaria

Método de esterilización: N/A

Nombre del fabricante: ECORAY CO., LTD.

Lugar de elaboración: #714-716, ForHu B/D, 58, Wangsimni ro, Seongdong gu, Seoul, Corea del Sur 04778.

Se extiende el presente Certificado de Autorización e Inscripción del PM 2574-3 , con una vigencia cinco (5) años a partir de la fecha de la Disposición autorizante.

Expediente N° 1-0047-3110-002443-22-1

N° Identificatorio Trámite: 38585

AM

Digitally signed by Gestion Documental Electronica Date: 2022.08.26 10:45:32 -03:00

Valeria Teresa Garay Subadministradora Nacional Administración Nacional de Medicamentos, Alimentos y Tecnología Médica